# **B POLIMASTER PM1401K-3**

多目的放射線モニター

取扱説明書

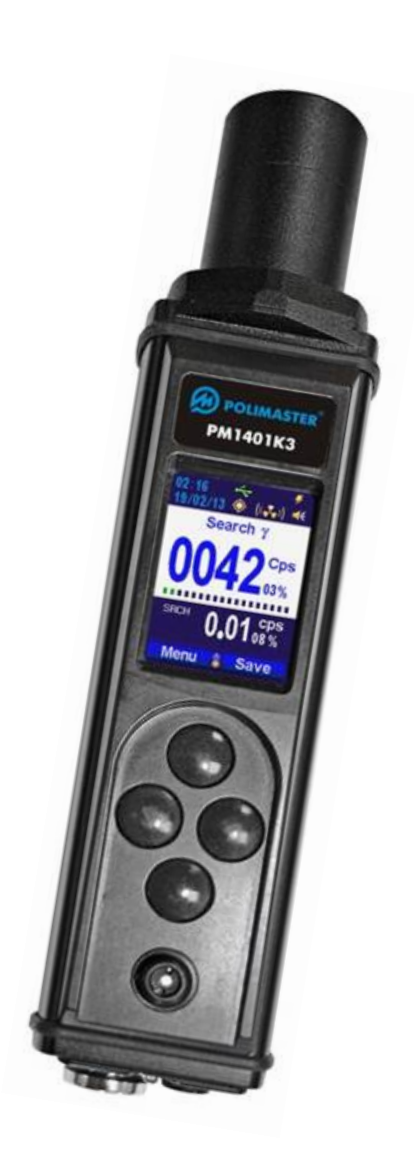

## 目次

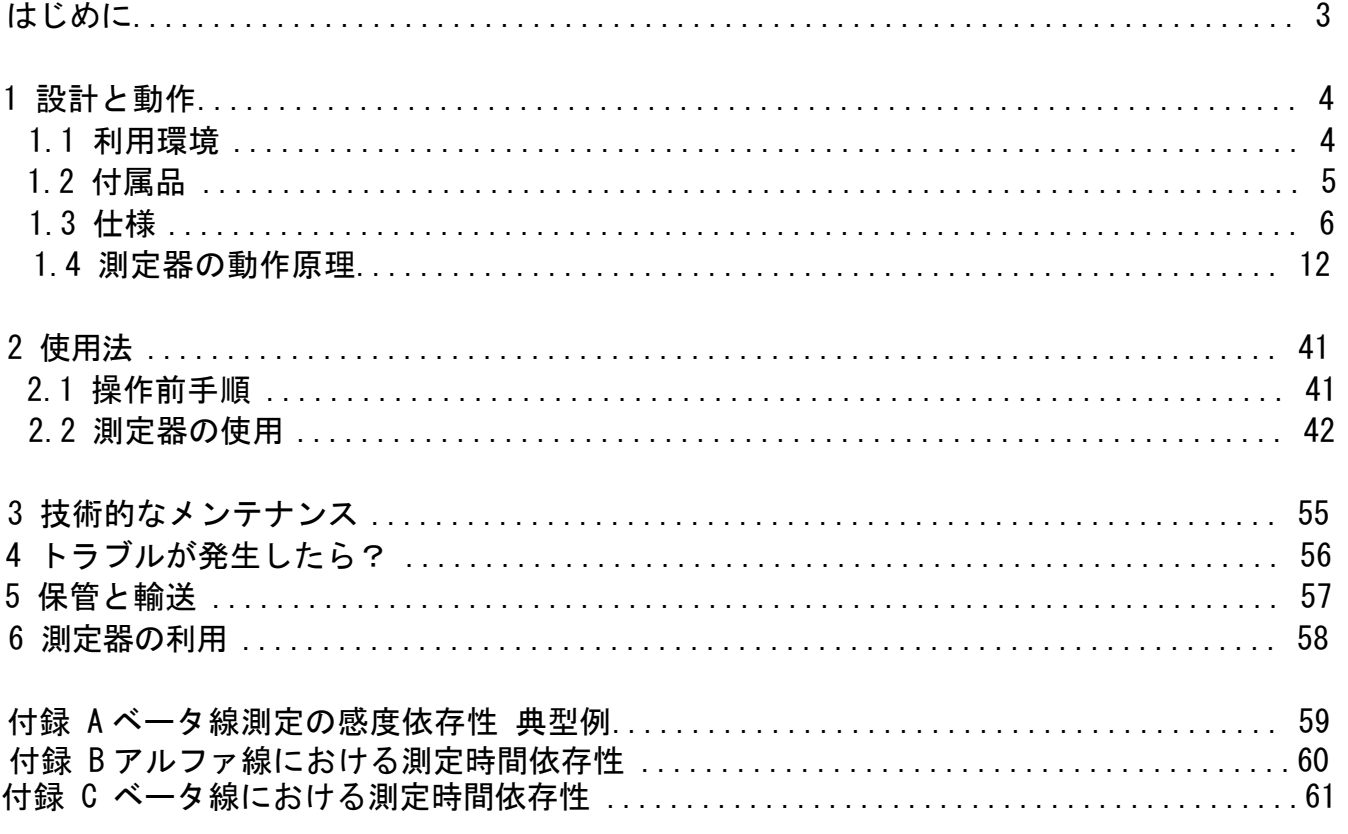

## 概要

多目的放射線モニター PM1401K ( K-3, K-3P, K-3A, K-3M ) の設計と使い方を記載した取扱説明書です。 この説明書では、以下の機種について解説されています。

- PM1401K-3 多目的放射線モニター( 1 つ中性子線用検出器、<sup>137</sup>Cs ベクレル測定機能 付き)
- PM1401K-3P 多目的放射線モニター( 3 つ中性子線用 Li 検出器、<sup>137</sup>Cs ベクレル測定機能 付き)
- PM1401K-3A 多目的放射線モニター( 1 つ中性子線用 Li 検出器、<sup>137</sup>Cs ベクレル測定機能 付き)
- PM1401K-3M 多目的放射線モニター(<sup>137</sup>Cs ベクレル測定機能 付き)

本取扱説明書では、適切に測定器を利用いただくために、技術データ、仕様、利用方法、校正方法、修 理サービスなどの情報を記載しています。

測定器は、内部の回路や外観などが予告なく変更になる場合がありますが、仕様や校正パラメータなど には、影響はありません。

ガンマ線と中性子線を測定できるのは、K-3, K-3P, K-3A のみです。K-3M はガンマ線のみを測定できま す。アルファ線、ベータ線は、すべての機器で測定できます。

設計と動作

1.1 利用環境

1.1.1 本測定器を用いた測定対象

- ガンマ線の空間線量率 H\*(10)の測定
- アルファ線、ベータ線、ガンマ線、レントゲン、中性子線のカウント値を利用した放射線源の探索
- アルファ線、ベータ線の束密度の測定による表面汚染の調査
- ガンマ線のスペクトル測定
- 核種同定
- 137Cs のベクレル測定機能( Bq/m<sup>3</sup>, Bq/g )

本測定器は、電離放射線測定のためのハンディ端末です。屋内外で利用でき、アイソトープ実 験室、緊急部門において、電離放射線の測定や、汚染源の探索に利用できます。また国境警備 では、不法な輸出入の監視にも利用できます。その他、農業、輸送、医療などの分野において、 電離放射線を利用する専門家のための測定器です。

測定器は、規格 GOST12997-84 第3クラス対応に対応しており、海洋性気候の地域での使用に 関しても要求 M グループ ( 1.1 規格 GOST 15150-69 分類) 対応です。

#### **1.1.2** 測定器の利用環境

- 温度 -30~+50度
- 湿度 95%以下(35度)
- 大気圧 84~106.7 kPa

## 1.2 付属品

## 1.2.1 測定器の付属品を表 1 に示す。

## 表 1

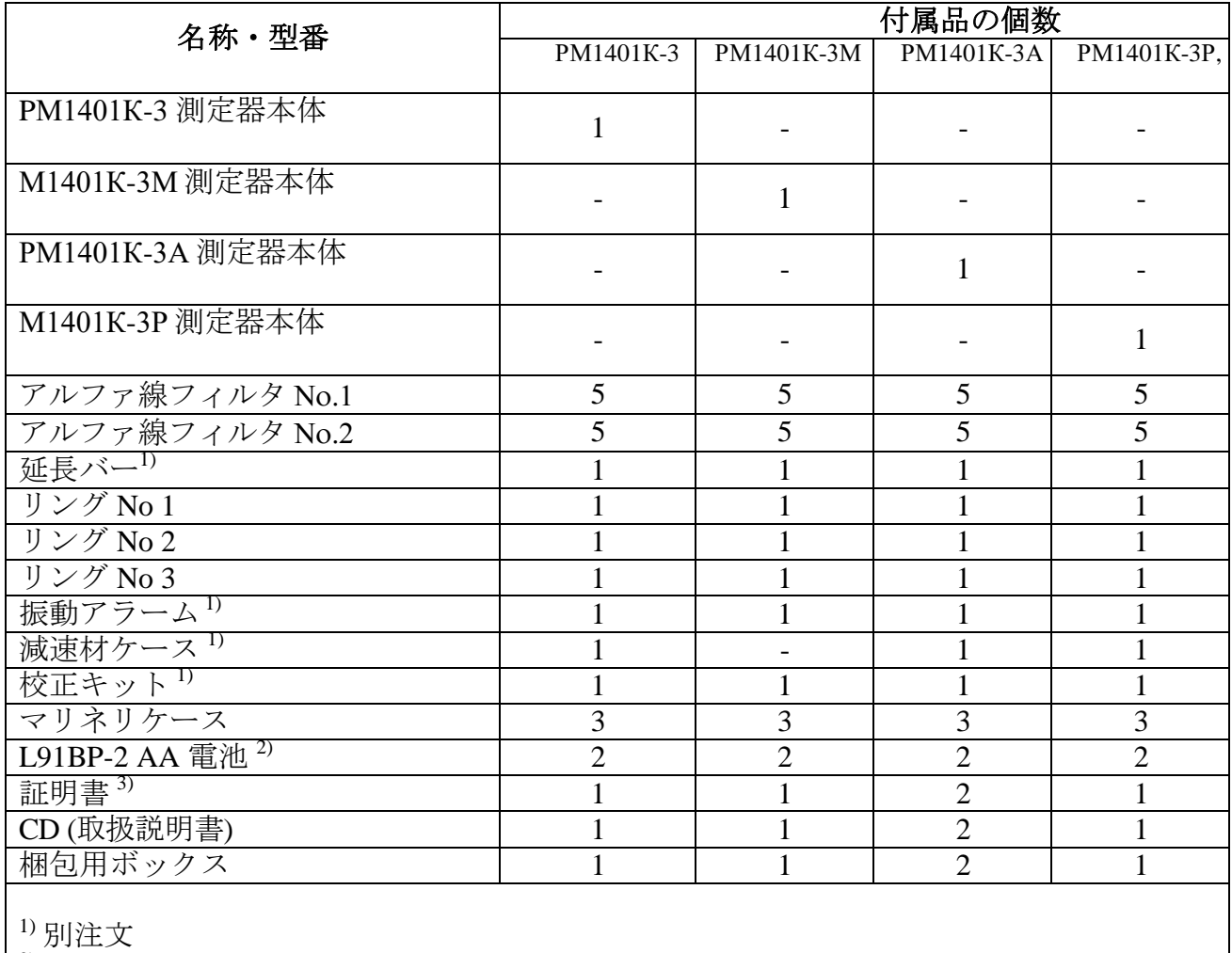

 $^{2)}$ 単三電池であれば他のものでも利用可能

 $^{3)}$ 校正証明書を含む

| 1.3.1 動作モード                                                                        | ● テストモード<br>● 校正モード<br>● メニュー選択モード<br>● ガンマ線、中性子線の探索モード<br>中性子線のカウント積算モード<br>$\bullet$<br>● ガンマ線、アルファ線、ベータ線の探索<br>● ガンマ線による空間線量測定モード<br>アルファ線、ベータ線の束密度測定モード<br>$\bullet$<br>ガンマ線のスペクトル測定モード<br>$\bullet$<br>● 核種同定モード<br>● ベクレル測定モード<br>● 設定モード<br>● USB によるパソコンとの通信モード |
|------------------------------------------------------------------------------------|----------------------------------------------------------------------------------------------------|
| 1.3.2 空間線量の測定範囲<br>線量率の指示範囲<br>線量率の単位表示範囲                                          | 0.1 $\mu$ Sv/h $\sim$ 100 mSv/h<br>0.01 $\mu$ Sv/h $\sim$ 200 mSv/h<br>0.01 ~ 9.99 $\mu$ Sv/h<br>10.0 $\sim$ 99.9 $\mu$ Sv/h<br>100 $\sim$ 999 $\mu$ Sv/h<br>1.00 $\sim$ 9.99 mSv/h<br>10.0 $\sim$ 99.9 mSv/h<br>$100 \sim 200$ mSv/h                                   |
| $1.3.3$ 許容相対誤差                                                                     | $\pm(15+\frac{\kappa}{H})\%$<br>H: 線量率 [mSv/h], K : 係数 0.0015 [mSv/h]                                                                                                    |
| 1.3.4 アルファ線束密度測定範囲 1)                                                              | 15.0 ~ 10 <sup>5</sup> $\left[\frac{1}{\frac{1}{2} \cdot \text{cm}^2}\right]$                                                                                                    |
| 1.3.5 アルファ線測定における許容相対誤差<br>$\pm (20 + \frac{A}{\omega})$ %<br>$( \frac{239}{9}$ Pu | A: アルファ線束密度 [ $\frac{1}{34 \cdot cm^2}$ ], φ:係数 450 [ $\frac{1}{34 \cdot cm^2}$ ]                                                                                                    |
| 1.3.6 ベータ線束密度測定範囲 <sup>2)</sup><br>1.3.7 ベータ線測定における許容相対誤差<br>$(^{90}Sr+^{90}Y)$    | 6.0 ~ 10 <sup>5</sup> $\left[\frac{1}{4\lambda\mu m^2}\right]$<br>$\pm (20 + \frac{A}{\omega})\%$<br>A: ベータ線束密度 $\left[\frac{1}{\sqrt{2\pi n^2}}\right]$<br>$\varphi$ :係数 60 $\left[\frac{1}{\Theta_{\text{C}} \cdot \text{cm}^2}\right]$                               |

<sup>1)</sup> 付録 B に、アルファ線測定における測定時間依存性を示す。

<sup>2)</sup> 付録 C に、ベータ線測定における測定時間依存性を示す。

 $1.3.8$ Cs ベクレル測定範囲 $10^2\,\thicksim\,10^5\,$  [Bq/kg]  $\,$  または[ Bq/l] (マリネリ容器使用時)

 $1.3.9$ Cs ベクレル測定の許容相対誤差  $\pm \left(30+\frac{\kappa}{4}\right)$ 

$$
\pm \left(30 + \frac{\pi}{A}\right)\%
$$
\n  
\n
$$
\kappa : \text{
$$
,} \quad \pm \text{ 2000 Bq/kg}\n  
\nA : 剪定ベクレル値 [Bq/kg]

- 1.3.10 137Cs ベクレル測定の感度  $3.0 \times 10^{-3}$  cps·kg(l)/s·Bq 以上
- $1.3.11$ Cs ベクレル測定において測定可能 0.2 ~ 1.6 [ g/cm3 ] な試料密度
- 1.3.12 ガンマ線の測定エネルギー範囲 0.015 ~ 15 MeV
- 1.3.13 ベータ線の測定エネルギー範囲 0.15 ~ 3.5 MeV
- 1.3.14 0.662 MeV (<sup>137</sup> Cs)に対するエネルギ ー依存性

エネルギー範囲 0.015~0.045 MeV エネルギー範囲 0.045~15.0 MeV ±40 %以下 ±30 %以下

1.3.15 ベータ線測定の感度依存性 (付録 A 図 A.1 の典型例に対する誤 ±30 %以下 差)

1.3.16 測定器は、全測定範囲で、測定値に対してアラーム発動値を設定することができます。 アラーム発動値は、表示される測定値の最小桁で設定できます。

## 1.3.17 測定器の方向特性

表 2 は水平面に対する方向特性、表 3 は垂直面に対する方向特性。それぞれのエネルギー で表内の値(%)以下となります。

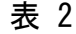

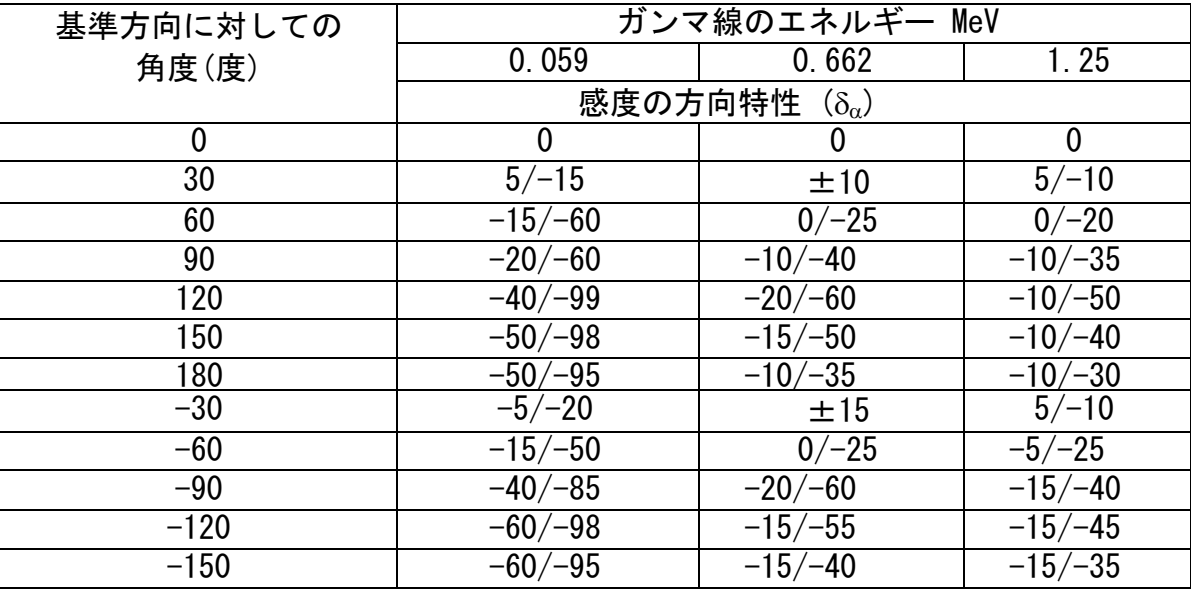

#### 表 3

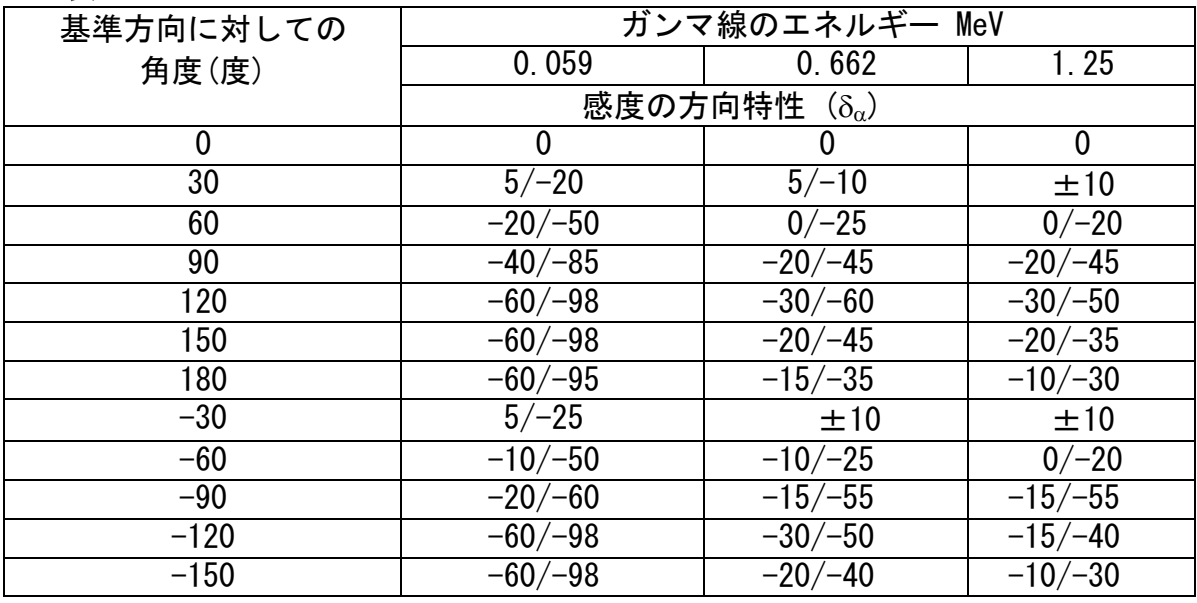

1.3.18 変動係数

信頼確率 0.95 での線量率測定時に おける統計的な変動に基づく測定値 の読み値の偏差

- 1.3.19 探索モードにおけるガンマ線カウン 1.0 ~ 9999 / 秒 ト値の指示範囲
- 1.3.20 探索モードにおける中性子線カウン 0.01 ~ 999 / 秒 ト値の指示範囲
- 1.3.21 探索モードにおけるガンマ、アルフ ァ、ベータ線のカウント値の指示範 囲 1.00 ~ 2.7  $\times$  10<sup>5</sup> /秒
- 1.3.22 ガンマ線の放射源の検出に対して適 合する規格 ITRAP GOST P 51635-2000 (IIH<sub> $\gamma$ 20</sub>) PM1401K-3,K-3P(減衰ケース利用時) GOST P 51635-2000 (IYH<sub>n200</sub>) 1.3.23 ガンマ線に対する機器の感度 12,000 cpm/  $(\mu$  Sv/h) : <sup>241</sup>Am 12,000 cpm/( $\mu$ Sv/h) :  $^{137}Cs$ 1.3.24 中性子線に対する機器の感度 (PM1401K-3) 0.09 cps cm<sup>2</sup> : Pu- $\alpha$ -Be 4.0 cps cm<sup>2</sup> : 熱中性子線 0.6 cps cm<sup>2</sup> : Pu-ロ-Be(減衰ケース利用時) 以上 中性子線に対する機器の感度 (PM1401K-3P) 0.1 cps cm<sup>2</sup> : Pu- $\alpha$ -Be 3.5 cps cm<sup>2</sup> : 熱中性子線 0.6 cps cm<sup>2</sup> : Pu-ロ-Be(減衰ケース利用時) 以上 中性子線に対する機器の感度 (PM1401K-3A) 0.06 cps cm<sup>2</sup> : Pu- $\alpha$ -Be  $1.0$  cps  $cm^2$  : 熱中性子線 0.1 cps cm<sup>2</sup> : Pu-α-Be(減衰ケース利用時) 以上

±10 %以下

- 1.3.25 アルファ線の測定感度  $(^{239}Pu)$ 0.5  $\textsf{cps}$   $\textsf{cm}^2$ 1.3.26 ベータ線の測定感度  $(^{90}Sr+^{90}Y)$ 3.5 cps  $cm<sup>2</sup>$
- 1.3.27 0.662 MeV (13/Cs)でのエネルギー分 解能 9%
- 1.3.28 シンチレーションを用いたスペクト ル測定での変換特性(積分非線形性) による相対固有誤差 1%
- 1.3.29 スペクトルの保存メモリ 1000 スペクトルまで保存
- 1.3.30 スペクトルチャネル数 1024
- 1.3.31 線量率、アルファ線、ベータ線測定 に付加される固有誤差の限度
	- -20~+50 度の温度変化
	- 湿度 95%(35度)
	- 線量率測定中の電池の極端な低下
	- **アルファ線、ベータ線測定中の電池 ±10%**<br>● アルファ線、ベータ線測定中の電池 ▲ <sub>ホ</sub>☆☆☆ の極端な低下
	- **磁場 400A/mによる影響**
	- 無線周波数による影響
- 1.3.32 アルファ線束密度測定時における許 容誤差の限度
	- ガンマ線による影響  $\bullet$   $\pm 30\%$
	- ベータ線による影響  $\bullet$   $\pm 15\%$
- 1.3.33 ベータ線束密度測定時における許容 誤差の限度
	- ベータ線による影響  $\qquad \qquad \bullet \quad \pm 15 \%$

10

- 
- $\bullet$   $\pm 10\%$
- $\bullet$   $\pm 10\%$
- 
- 許容相対誤差の 5%
- $\bullet$   $\pm 5\%$
- $\bullet$   $\pm 5\%$
- 1.3.34 ライトボタンを押した場合の液晶画 バックライトが点灯時間を変更可能 面
- 1. 3. 35 探索モードを 24 時間稼働させた場合 ±5% の測定値の読み値の不安定さ
- 1.3.36 パソコンとの接続 USB 接続
- 1.3.37 パソコン接続時の機能 音アラームの ON/OFF
- -
	- 振動アラームの ON/OFF
	- アラーム発動値の設定
	- 測定器パラメーター
	- 保存履歴情報の読み出し(時間、日付、測定値)
	- 保守情報

- 1.3.38 核種の識別
- 
- 1.3.39 電源 2本
- 1.3.40 連続稼働時間 100 時間

バックライト常時 OFF 音・振動アラームは 1 日 5 分間だけ の使用

- 1.3.41 防塵・防水 IP65
- 1.3.42
- 1.3.43

- 耐久性 温度 -30~+50 度 (-30~-20 度ではガンマ線、中性子線の探索機能 のみ稼働します)
	- 湿度 95%(35度)
	- 大気圧 84~106.7 kPa
	- **振動 5~35 Hz, 振幅変動 0.75mm 以下**
	- 衝撃 100 m/s<sup>2</sup> 、衝撃時間 2-50mS 以下、衝撃 間隔 60~180 /分
- 1.3.44 落下テスト 70cm
- 1.3.45 磁場・電磁波に対する耐久性 磁場 400 A/m 以下 1.3.46

電磁波 30 V/m (試験レベル 4) 80~1000 MHz, 800~960 MHz, 1.4~3.0 GHz 規格 IEC61000-3-3 に対応

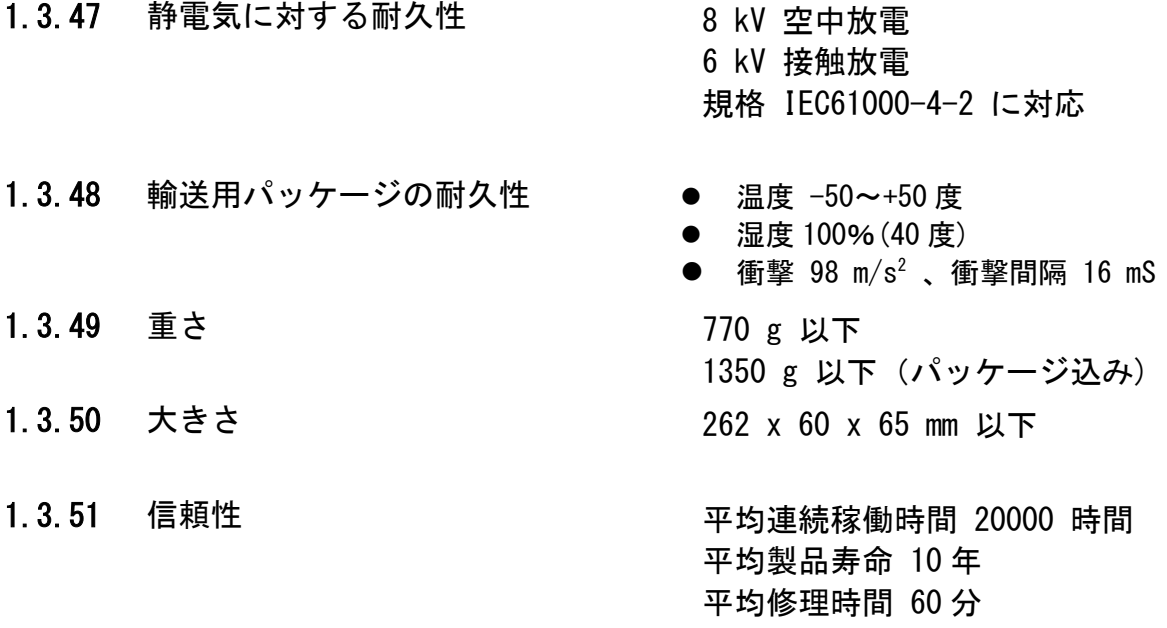

#### 1.4 測定器の動作原理

#### 1.4.1 複数の検出器

測定器は、内蔵された複数の検出器で電離放射線を測定します。ガンマ線からの線量率、アルファ線、 ベータ線の束密度測定は、内蔵ガイガーカウンター検出器で測定します。

中性子線の測定は、低速中性子線検出器(PM1403K-3)、LiI シンチレーション検出器( PM1401K-3P, K-3A) で測定します。

探索モードにおけるガンマ線のカウントと、スペクトル測定は、CsI シンチレーション検出器で測定し ます。

組み込みの制御プロセッサーは、各検出器に情報を送り適切な動作を実現しています。動作モードを選 択や、機器の機能は、測定器の4つのボタンで操作できます。測定値や動作モードは、カラー液晶画面 に表示されます。

パソコンとの通信モードでは、USB ケーブルを利用して測定結果やスペクトルデータをパソコン側に 転送できます。また測定器の各動作モードの設定を行うことができます。

測定器は、2つの警告アラームがあります。音アラームは測定器本体に組み込まれています。振動アラ ームは、付属の振動デバイスを接続することで警告を振動として受け取ることができます。

測定器の電源は、下ボタンを押すことで入れることができます。

測定器の付属品には、No.1,2,3 のスペアリングが入っています。No.1,2 は、アルファ線、ベータ線の 測定に利用します。アルファ線のフィルタは、40μm の薄さのフィルタです。

#### 1.4.2 構成図( 図 1 )

測定器はこちらの構成で成り立っています。

- ガンマ線用シンチレーション検出器 (SDU)
- ガイガーカウンター検出器 (BDG)
- 中性子線検出器 (BDN)
- **制御プロセッサー (MC1, MC2, MC3)**
- メイン制御プロセッサー(MMC)
- 音アラームスピーカー (SA)
- 振動アラームデバイス (VA)
- 液晶画面(LCD)
- 4つのボタン (K)
- **電池(B).**

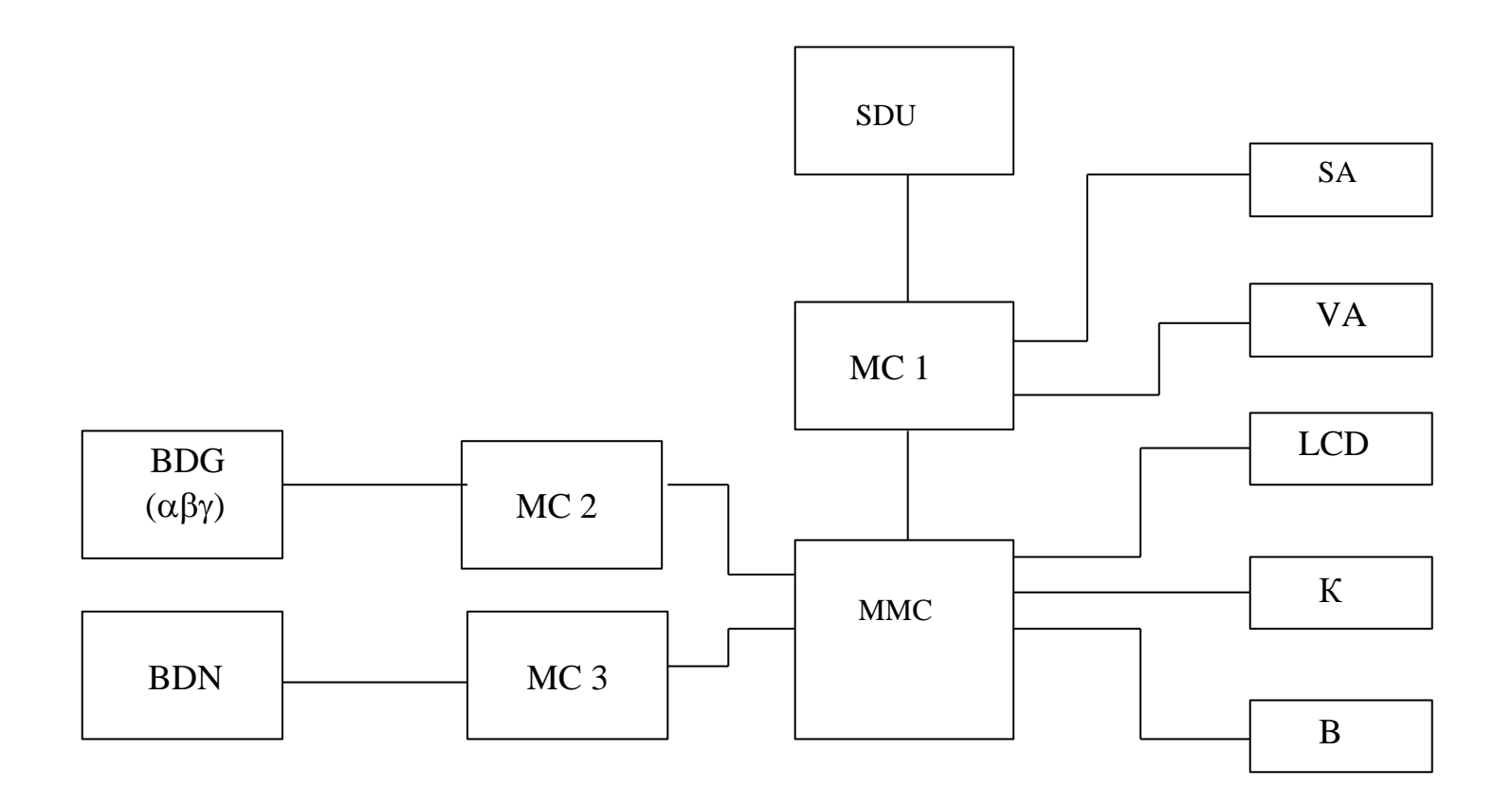

図1: 測定器のブロック図

13

ガイガーカウンター検出器(BDG)は、アルファ線、ベータ線、ガンマ線の検出に使われています。ガイ ガーカウンターで補足したアルファ線、ベータ線、ガンマ線は、電子的な信号に変換され、MC2 制御 プロセッサーは、高電圧の電源供給をガイガーカウンターに行っています。

ガンマ線用のシンチレーション検出器(SDU)は、探索モードの時に利用されます。シンチレーションは、 CsI(Tl)の結晶体 が利用されています。探索された放射線量に応じて、制御プロセッサー MC1 が、音ア ラームや、振動アラームを制御します。

PM1401K-3 では、BDN が低速中性子線を検出する検出器です。制御プロセッサー MC3 は、BDN に供 給される高電圧を制御しています。

PM1403K-3P, K-3A では、BDN は、LiI シンチレーション検出器です。こちらも同様に MC3 が BDN を 制御しています。

中性子線の検出感度を上げるには、ガンマ線などを減衰させる減衰ボックスを利用する必要があります。

測定器は常に連続して測定できる仕様となっています。環境の放射線量の変化に応じて、統計的な処理 を継続的に行い、液晶画面には、常に最適な測定結果が表示されるようになっています。

パソコンと USB 接続することで、パソコン側の情報通信・設定などを行うことができます。

測定器に保存された積算値や、情報は不揮発性メモリに保存されており、電池を抜いても情報が失われ ることはありません。

メイン制御プロセッサー(MMC)は、測定器の動作モード、バックライト、液晶画面、保存メモリ、ボタ ン、内部電源、校正、自己診断などを制御しており、MC1, MC3 とも情報をやりとりしています。

第 2 電源供給部では、3.0 V の電池電圧を 3.3V に変換して測定器に電源を供給しています。

#### **1.4.3** 測定器の設計

1.4.3.1 本測定器は、持ち運びができる小型タイプです。前面には、液晶画面、4つのボタン、 腰ベルト用クリップがあります。(図 2 参照)クリップは、図3のように装着します。

シンチレーション検出器(SDU)は、測定器の上部の円筒形内の配置されています。ガイガーカ ウンター検出器(BDG)は、測定器の裏面の円形部分です。円形部分には、付属品のアルファ線、 ベータ線用のフィルタが取り付けられるようになっています。

中性子専用検出器(BDN)は、測定器内部に配置されています。

測定器の底側には、USB ケーブル接続部、音アラームスピーカー、電池カバー、振動アラーム 接続部があります。

中性子線測定用の減衰ケースや、マリネリ容器を用いた測定の様子を、図 4,5 に示します。

図6には、各検出器の校正点の中心位置と、校正時の放射線の照射方向を示します。

#### **1.4.4** 動作モード

- 自己診断・テストモード
- 校正モード
- メニュー
- 探索モード(ガンマ線+中性子線、またはガンマ線のみ)
- 中性子線カウント数積算モード
- 探索モード(ガンマ線+アルファ線+ベータ)
- 線量率測定モード
- アルファ線、ベータ線の束密度測定モード
- スペクトル測定モード
- 核種同定モード
- ベクレル測定モード
- 設定
- パソコンとの通信

測定器は動作中は電池残量を常に監視しています。 (2.2.9)

液晶画面のバックライトは、動作中にいつでも転倒させることができます。(2.2.9)

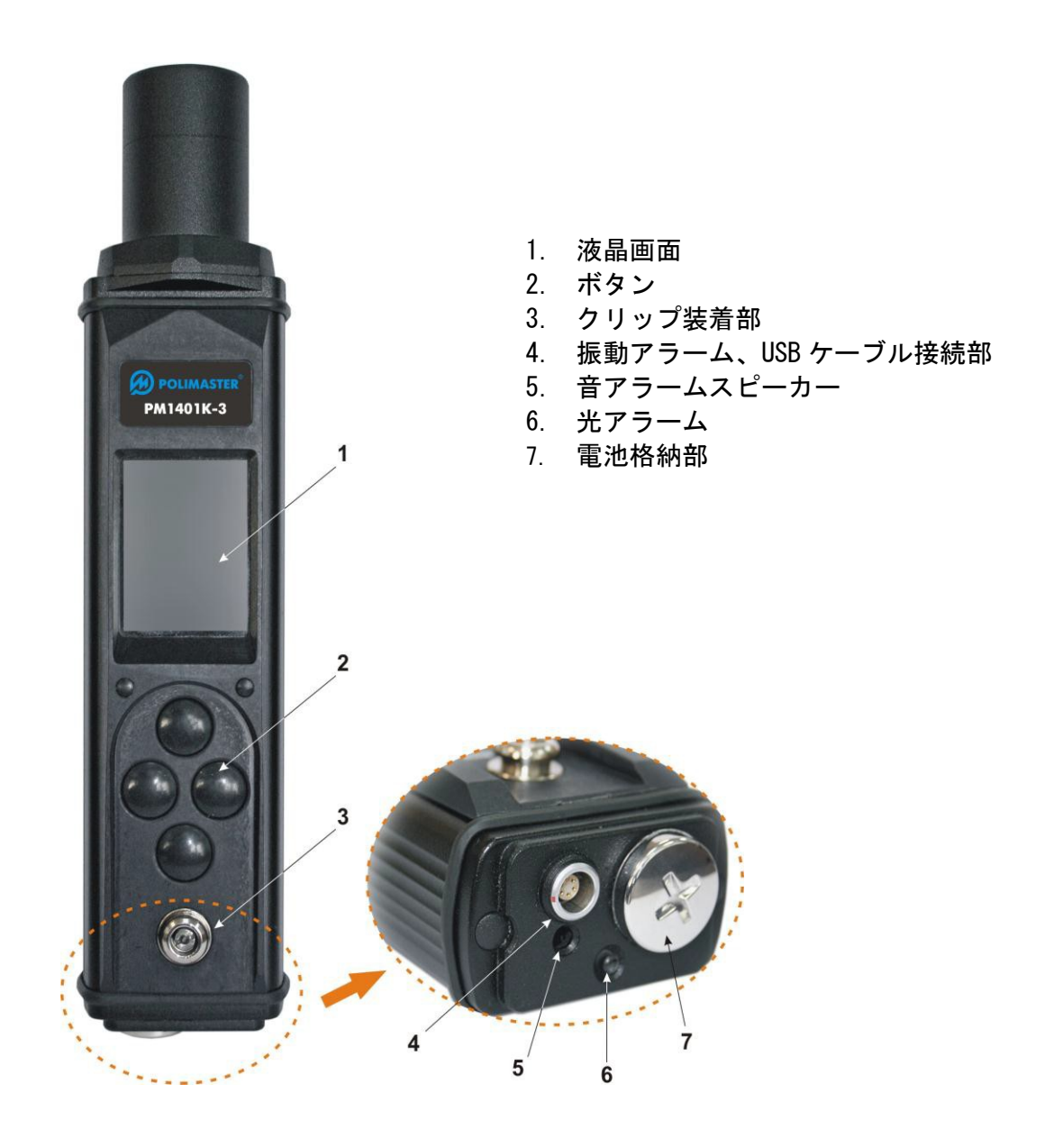

図2:測定器の外観

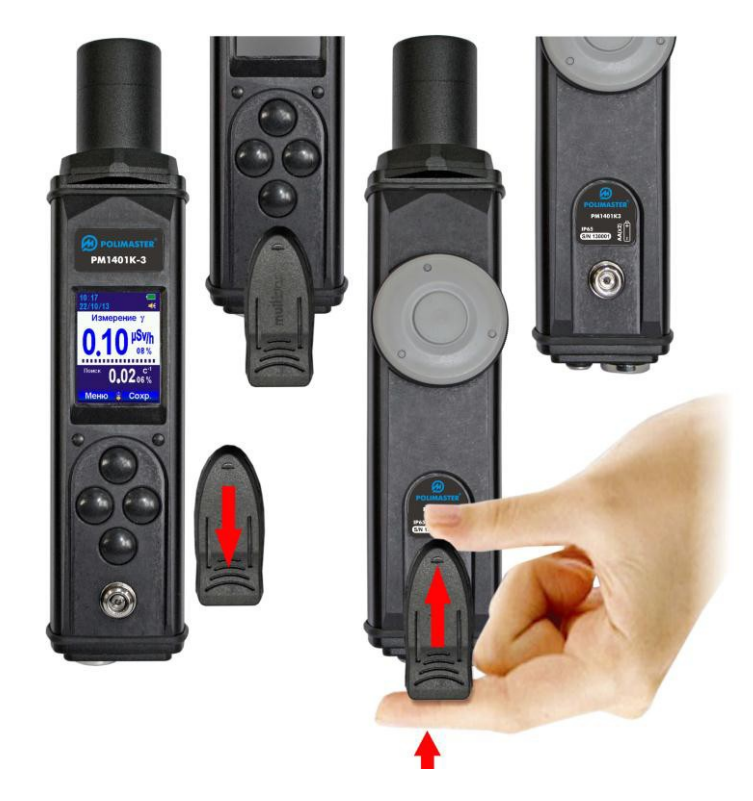

図3:クリップの装着

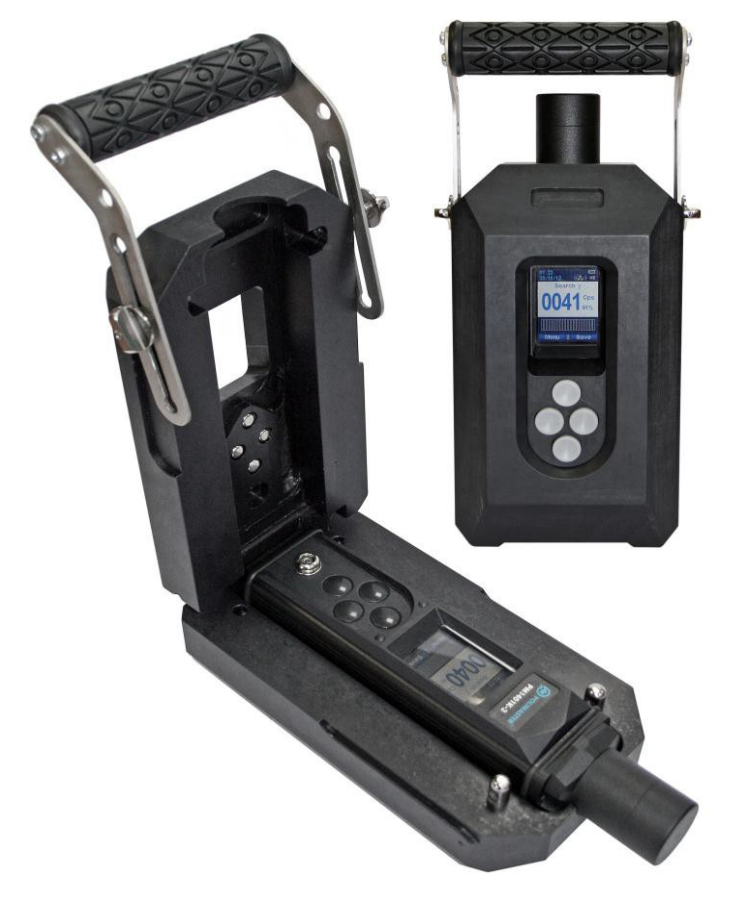

図4:減衰ケース (減衰ケースに入れる前に、クリップは取り外してください)

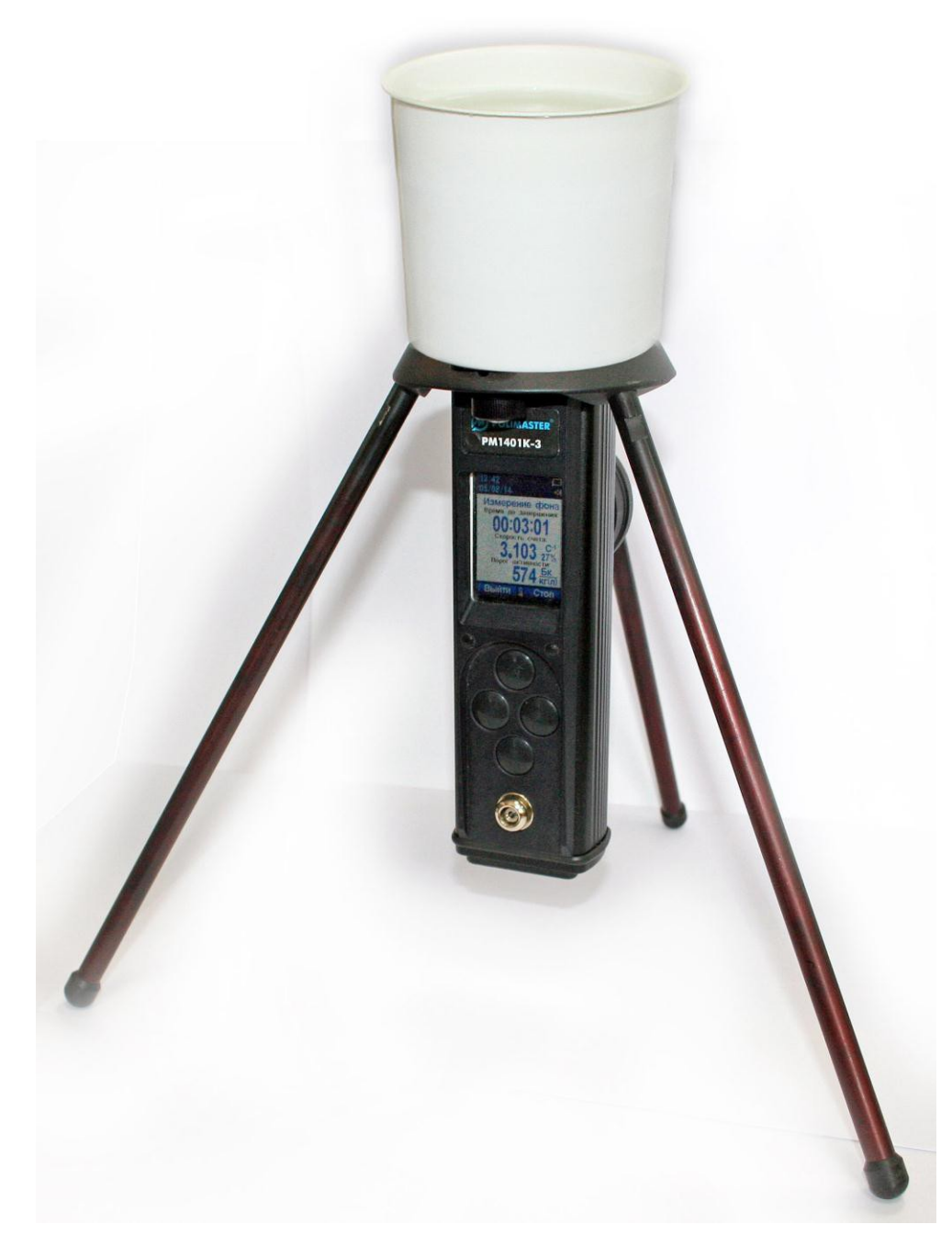

図5:マリネリ容器を使った測定(別売り)

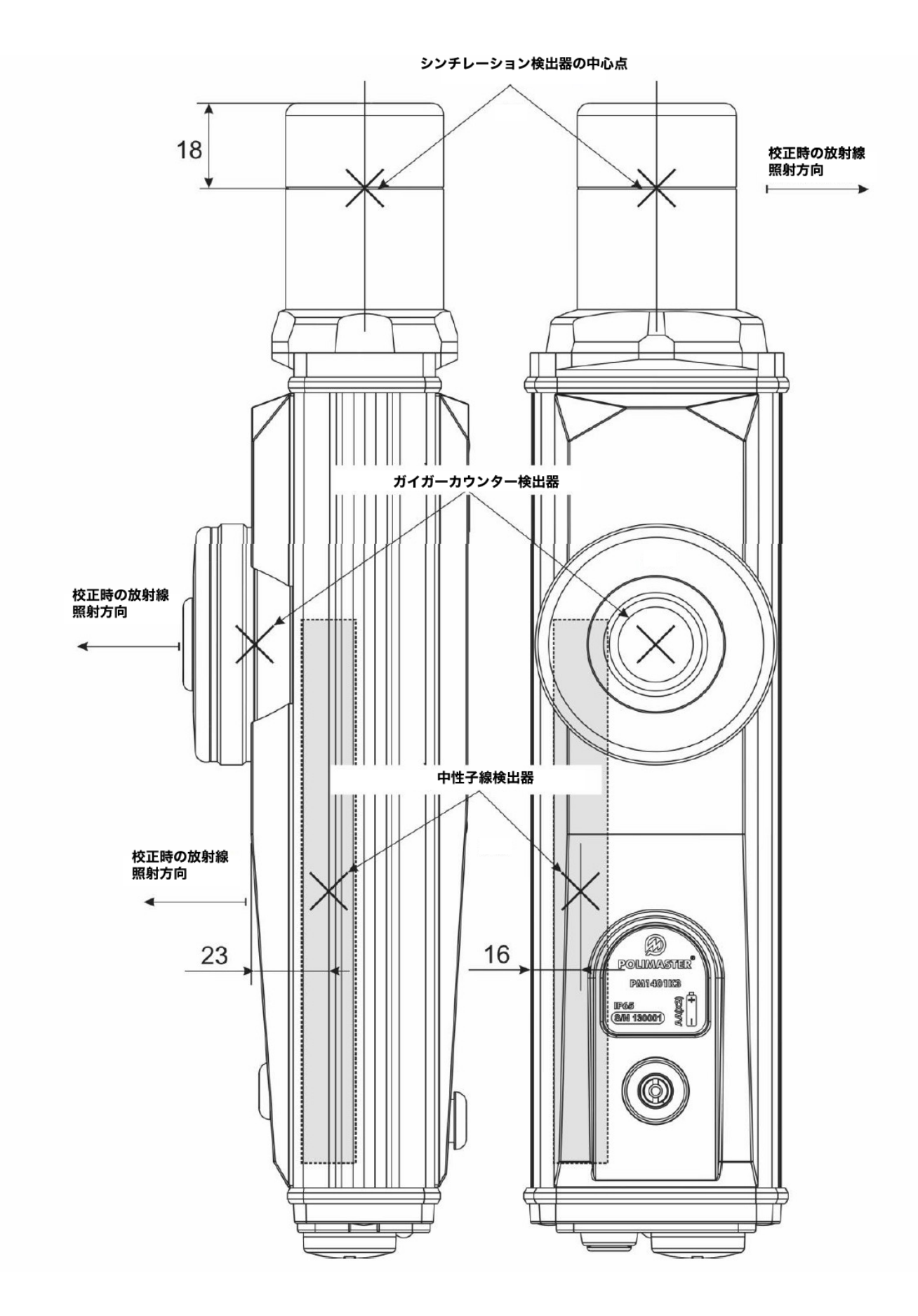

図6:検出器の位置、中心位置、校正時の放射線の照射方向、測定時に対象物に向ける方向

## 1.4.4.1 自己診断動作モード

測定器は、電源(2.1.1)を投入直後に自己診断テストモードを開始します。動作テスト中は、 液晶画面内のスケールが徐々に減少していきます。図7a のように経過秒数も表示されます (PM1401K-3, K-3P,K-3A)。図 7b は、PM1401K-3M の場合 を示しています。

自己診断動作モードが正常に終了すると、次は、測定器が置かれている環境中の放射線量を 測定するための校正モードが開始されます。仮に自己診断モードで問題が見つかった場合に は、液晶画面にメッセージが表示されるようになっています。(4章).

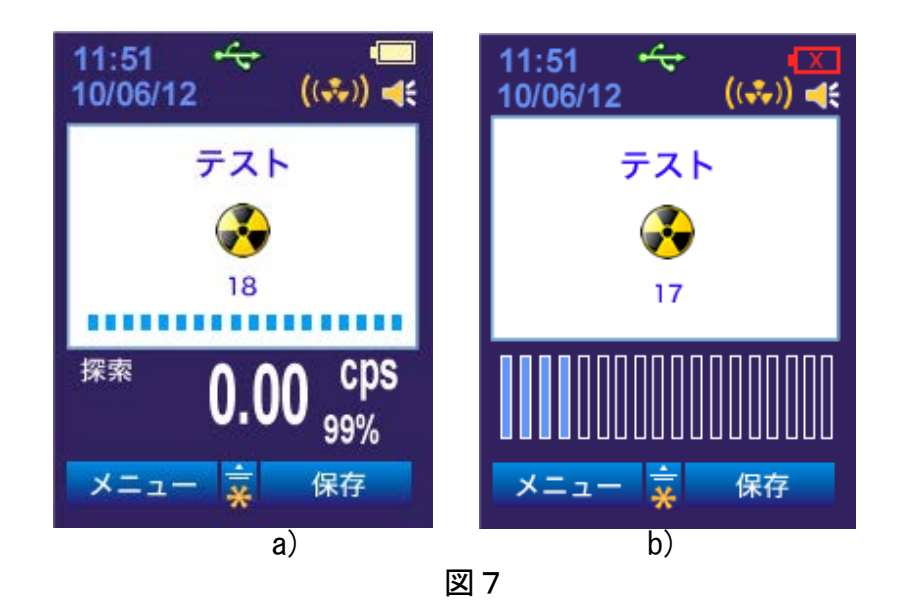

#### 1.4.4.2 校正モード

測定器 PM1401K-3,K-3P,K-3A は、校正モードに入ると環境中のガンマ線・中性子線を測定 します。測定器 PM1401K-3M はガンマ線の測定を行います。

校正モード時には、液晶内のスケールが徐々に増えていきます。校正の文字が液晶画面に 表示され、測定器 PM1401K-3,K-3P,K-3A の場合には図 8a, 測定器 PM1401K-3M の場合には、 図 8b の表示になります。

同時に、ガンマ線と中性子線のそれぞれの検出器からのカウント数が計算され、校正モー ドが完了するまでの時間が計算され、アナログスケールとして液晶に表示されます。アナ ログスケールがいっぱいになると、校正モードが完了します。

測定器が起動した後で、測定中でもいつでも再校正を行うことができます。場所を移動し た時や、測定開始前には、いつも校正を行うことで、今いる場所の放射線の状態を測定器 に記憶させることで、最適な測定を行うことができるようになります。

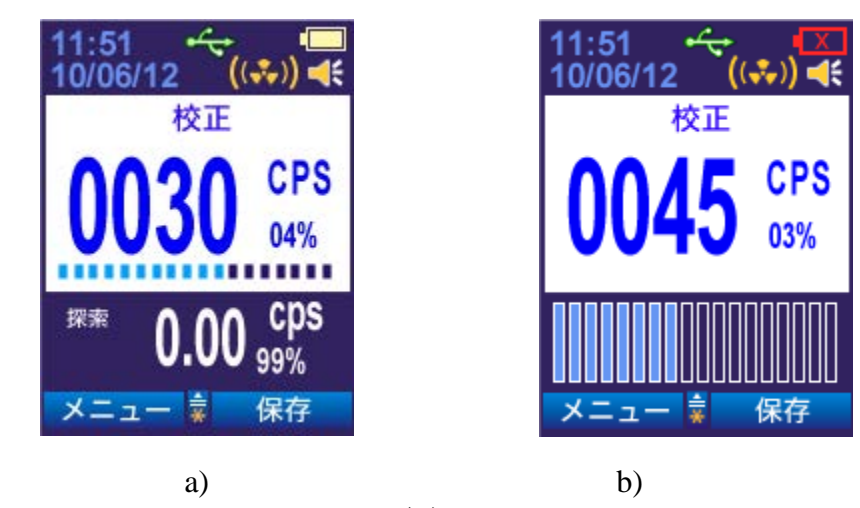

周りの放射線量が高いほど、校正にかかる時間は、短くなります。

図8

測定器は校正処理中に、ガンマ線、中性子線のそれぞれの放射線量を平均カウント率で測定 します。この平均値と2乗平均偏差を考慮に入れて、探索モードでのアラーム発動を行って います。

探索モードでは、放射線源の検出感度を係数 n の値で制御できます。係数 n が低いほど、探 索モードでの感度が上がります。ですが感度が上がった分、誤作動が発生する確率も増加し ます。

#### 探索モードの係数 **n** について

ガンマ線・中性子線に対してアラームが発動される「探索アラームのしきい値」は、以下の 式によって計算されています。

#### アラームが発動する放射線の値(しきい値)**= B + n** × √**B**

ここで、

B は、1秒当たりの放射線のカウント数の平均値 (1/秒)で、校正(測定器の起動時など に実行される校正)の時の背景放射線値です。

n は、平均2乗誤差(これをガンマ線に対する係数 n と呼ぶ)。

B は、簡単にいえば、今の放射線量です。B + n × √B は、今の放射線量よりも 高い位置にアラーム発動のしきい値が設定されていることを示しています。た とえば、背景放射線 B=100 , 係数 n=5.3 の場合、100 + 5.3 × √100 = 100 + 53 = 153 カウントで、アラームがより強くなるようになっています。

測定器には、まわりの放射線を測定器が記憶する校正モードがあります。校正モードが終了 すると、数秒以内に平均カウント率(cps)が液晶画面に表示され、自動的に探索モードへ 切り替わります。(1.4.4)

探索モードに対する感度係数 n は、パソコンもしくは本体にて設定できます。係数 n は「ガ  $\bigcup$ マ線 $(n(r))$ 」と「中性子線 $(n(n))$ 」の2 通りの設定ができます。設定した係数 n は、 すぐに探索モードで適用されます。係数 n 変更後、測定器は自動的に再校正モードになり、 その後、探索モードへ切り替わります。

測定器の校正は、まわりの放射線量を測定器が記憶するために行われます。電源投入時と係 数 n 変更後、自動的に校正が行われます。(2.1.2.2)

1.4.4.3 メニュー

[メニュー]キーを押すとメニュー画面へ進むことができます。メニューには使用できるモー ドが表示されます。図 9a は、PM1401K-3, K-3P, K-3A の画面です。図 9b は、PM1401K-3M の画面です。

メニューから使用するモードを選択します。上下ボタンで選び[選択]キーで決定されます。 測定器は上下左右の 4 つのボタンでコントロールすることができます。

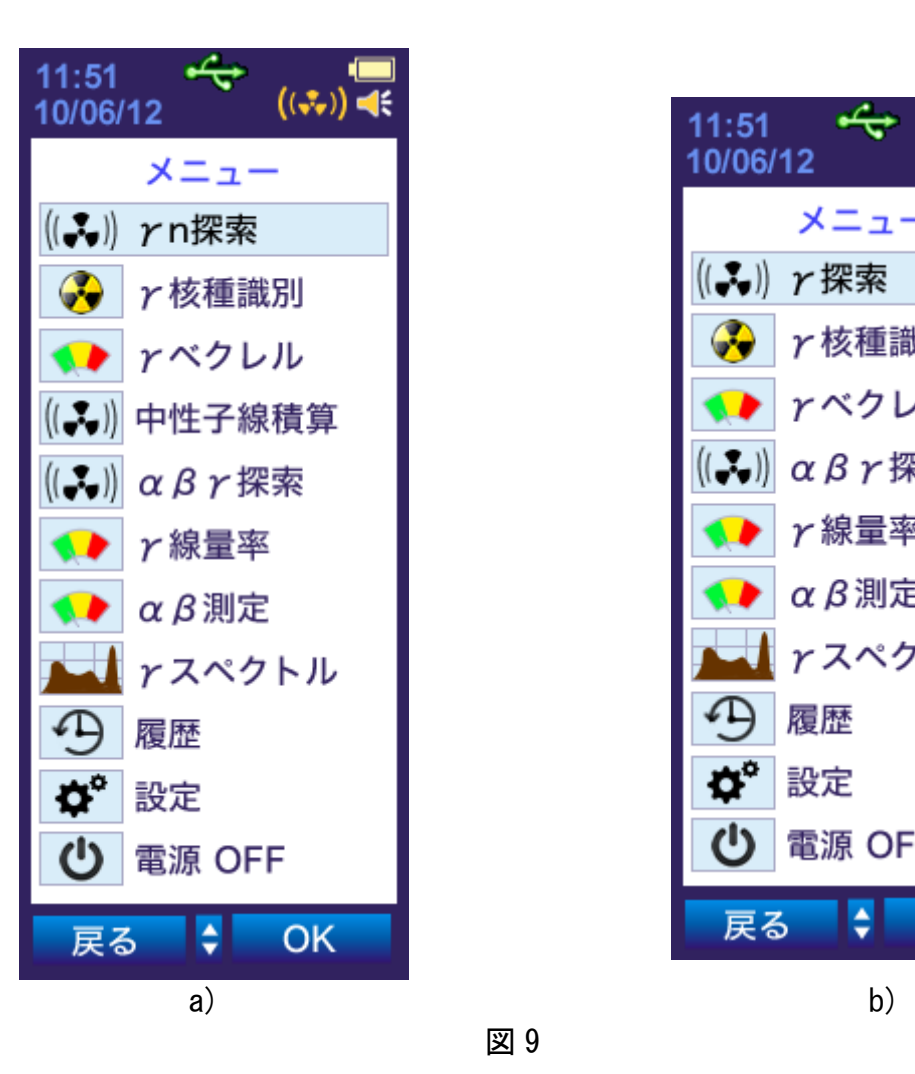

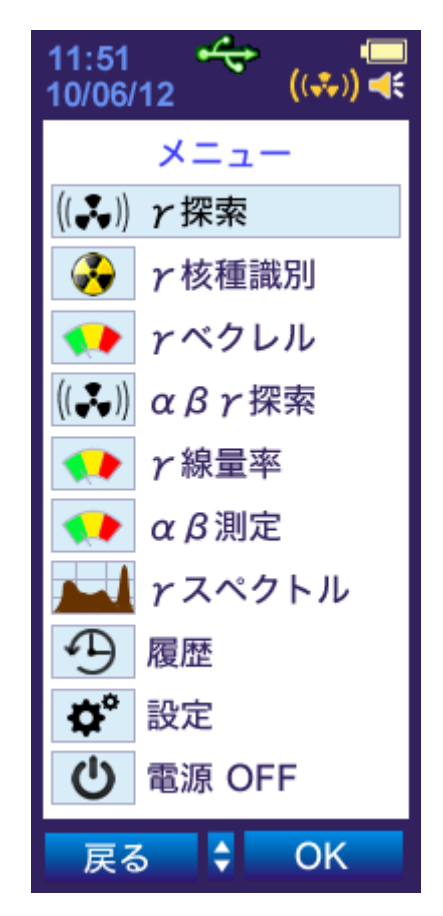

図 9

#### 1.4.4.4 ガンマ線の探索モード、中性子線の探索モード

測定器の校正完了後、またはメニュー画面から「探索モード」を選択したとき、このモードへ 切り替わります。

探索モードでは、ガイガーカウンター(BDN)やシンチレーション検出器(SDU)で検出された放射 線を、1 秒あたりの平均カウント率(s¯<sup>1</sup>)として液晶画面に表示します。

PM1401K-3, K-3Р, K-3А では、上段にガンマ線、下段に中性子線の平均カウント率の値が表 示されます(図 10a)。

PM1401К-3M では、上段にガンマ線の平均カウント率が表示され、下段に統計誤差(%単位)の値 が表示されます(図 10a)。ポアソン分布の統計誤差は(1.1) [1]の数式で計算されます。

カウント率が許容範囲を超えた場合、液晶画面には過負荷を表す「OVL」が表示されます。

$$
\delta = \frac{200}{\sqrt{N}}\,,
$$

 $(1.1)$ 

ここで、200 は、信頼確率 95%に対する係数です。 N は検出器で一定時間あたりに検出されたカウント総数です。

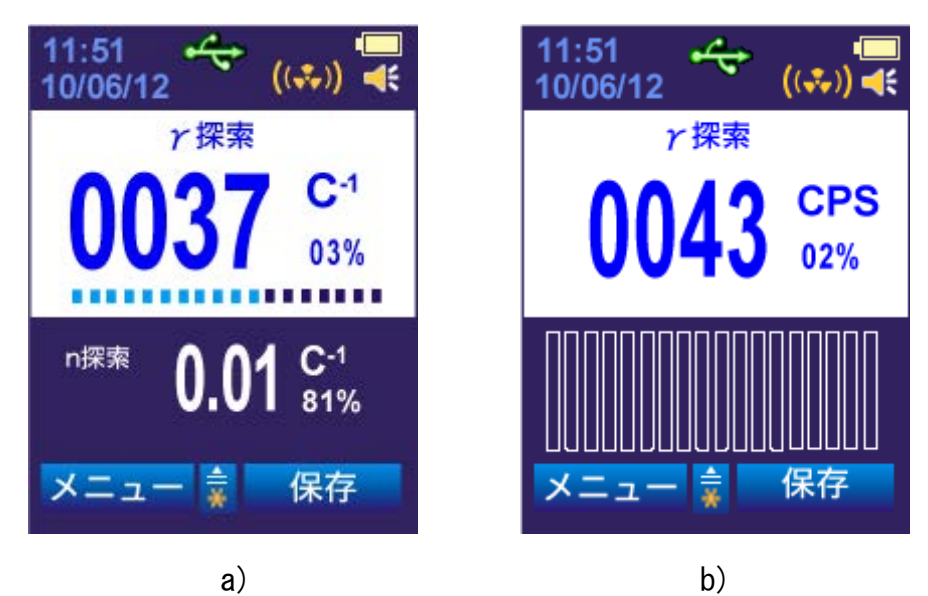

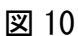

現在値(カウント率)は校正の際に計算されたしきい値と常に比較が行われます。カウント率 がしきい値を超えたときアラームが作動するようになっています。カウント率が上がる程、ア ラームは速く鳴ります。ガンマ線と中性子線のアラームは異なります。中性子線はカウント率 の変化によってアラームは変化しません。

音アラームが ON のときは音で知らせます。振動アラームが ON のときは振動でも知らせます。

係数 n を変更すると、校正モードに切り替わり、まわりの放射線量の再測定が行われることに よって、新しいアラーム発動のしきい値が設定されます。

探索モードで、上ボタンを押すと、測定器は、探索モードのサブメニューに入ります。図 11a(PM1401K-3, K-3Р, K-3A), 図 11b(K-3M)に、各サブメニューの画面を示します。設定し たい項目を上下のボタンで選択して、右ボタン(選択キー)を押します。

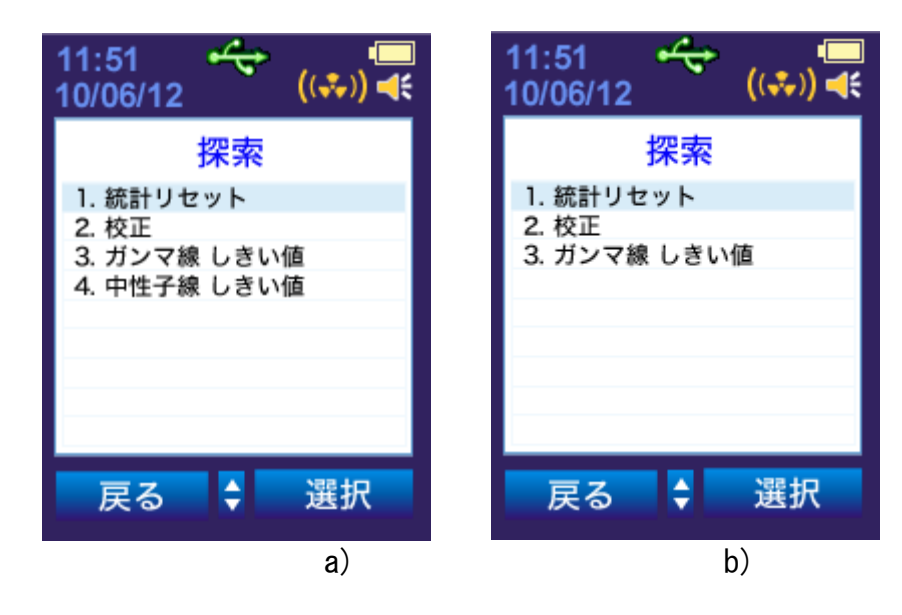

図 11

[ 統計リセット ]を選択すると一定時間の平均値を計算するために内部メモリに保持した測定 データを手動でクリアし、測定を最初からやり直します。

[ 校正 ]を選択すると測定器の校正をします。校正後は自動的に探索モードへ切り替わりま す。

[ ガンマ線 しきい値 ]を選択すると係数 n(ガンマ線)を変更できます。手順の続きは、図 12a になります。

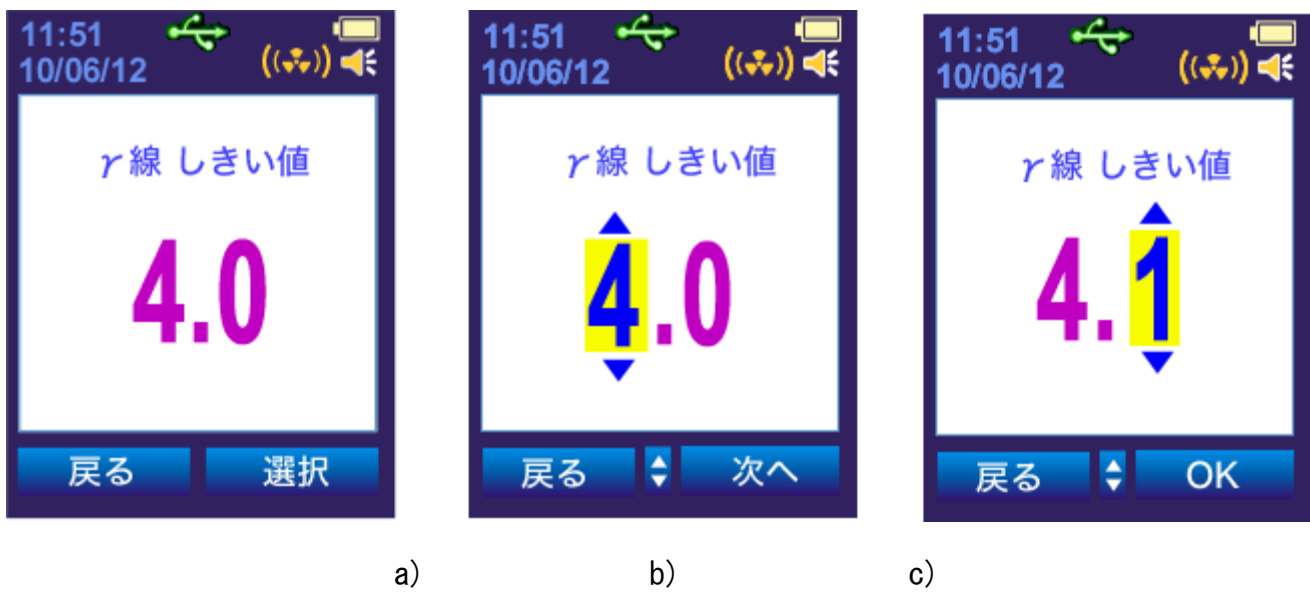

図 12

「選択」キーを押して、上下キーで係数 n の一の位を増減させることができます。 「次へ」キーを押して、上下キーで係数 n の小数点第一位を増減させることができます。

「OK」キーを押すと、設定した係数 n(ガンマ線)が保存されます。「戻る」キーを押します。 PM1401K-3, K-3P, K-3A では、ガンマ線+中性子線探索モードへ、PM1401M-3M の場合には、ガ ンマ線探索モードへ移行します。探索モードを利用中には、設定した係数 n の値は、使われ ることになります。

PM1401K-3, K-3P, K-3A で[ 中性子線 しきい値 ]を選択すると係数 n (中性子線) を変更でき ます。中性子線に対する係数 n の設定画面は、図 13 のようになります。

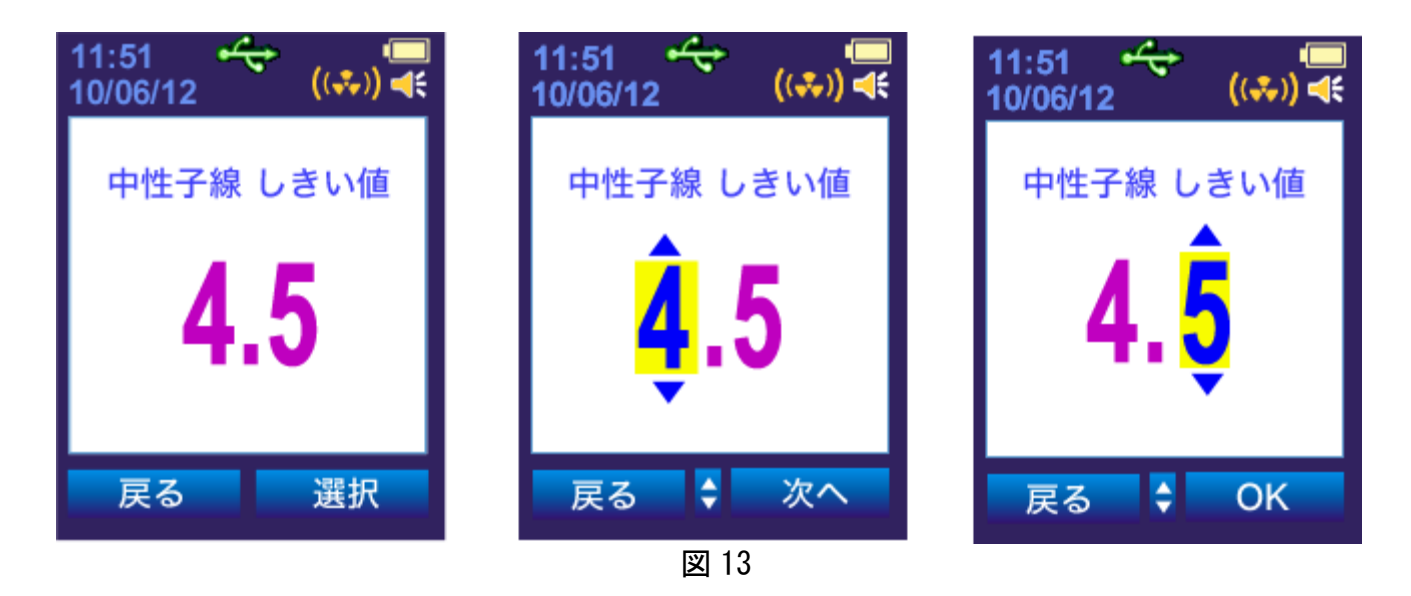

「OK」キーを押すと、設定した係数 n(中性子線)が保存されます。

#### 1.4.4.5 核種識別モード

メニューから、核種識別モードを選択すると図 14 の画面が表示されます。このモードでは核種 を判定することが出来ます(図 14)。

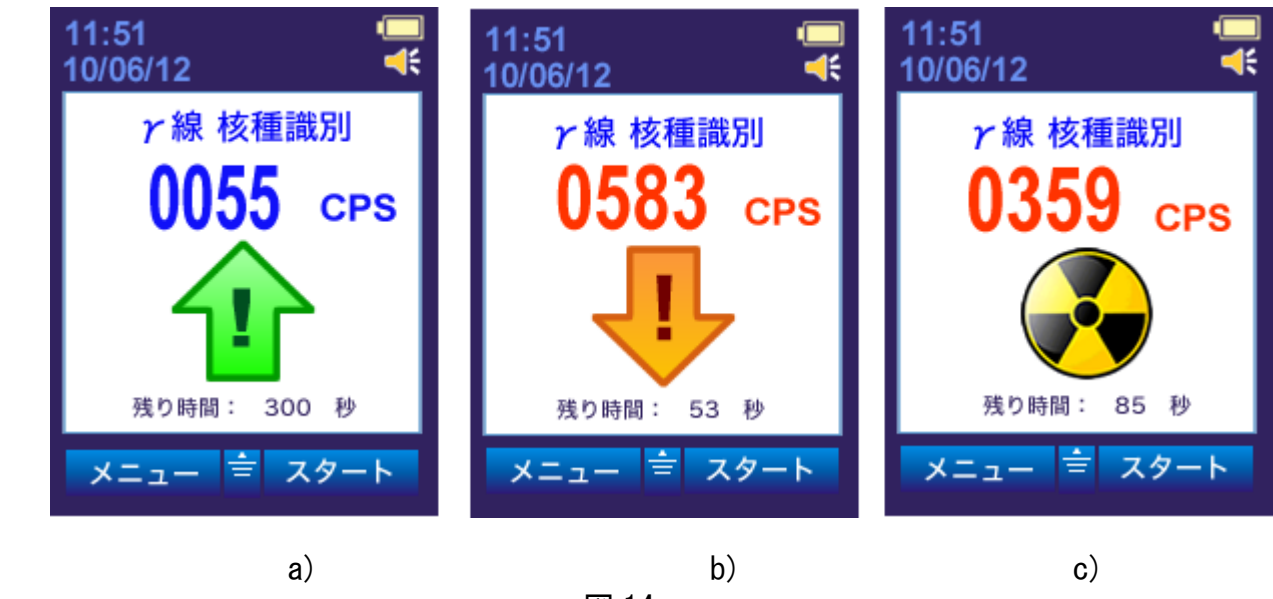

図 14

液晶画面の上段には、ガンマ線からの積算されたカウント率が表示されます。放射線源と測定 器の間の距離を調節して、カウント数が 100~500 カウントぐらいになるようにしてください。 この範囲のカウント数になるようにすることで、核種識別を最も効率的に行うことができるよ うになります。

ガンマ線の平均カウント率が 100 cps 以下といった低すぎる場合には、緑の矢印が表示されま す。この場合には、スペクトラムが十分に積算されない場合がありますので放射線源により近 づけてください。

ガンマ線の平均カウント率が、500 cps 以上で高すぎる場合には赤の矢印が表示されます。こ の場合には、スペクトラムがうまく取得されない場合がありますので放射線源から遠ざけてく ださい。

液晶画面下部に測定完了までの残り時間が表示されます。測定が完了すると結果が表示されま す(図 15)。

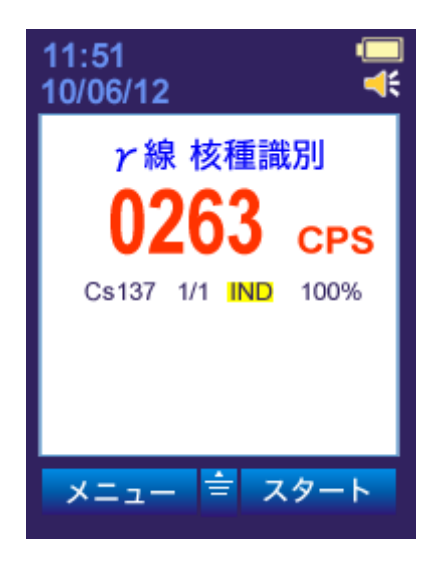

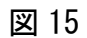

[メニュー]を選択すると、核種識別モードを終了します。

#### 1.4.4.6 ベクレル測定モード

このモードでは、食品等のベクレル数を測定することができます。メニューからベクレル測定 を選択してください(図 16)。

サンプル測定は以下の手順で行ってください。

- 1. ベクレル値に対する基準値を設定してください。
- 2. 背景放射線を測定してください。食品や測定サンプルを入れずに測定します。
- 3. サンプルの重さを量り、測定器に入力してください。
- 4. サンプルのベクレル測定を開始してください。

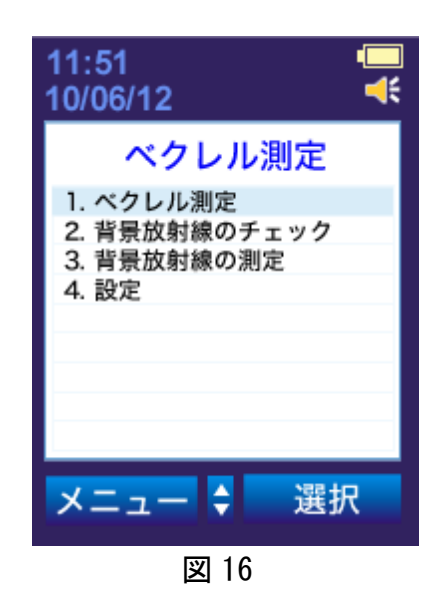

サンプル測定の前に、測定器の設定と背景放射線の測定を行ってください。

## 1.4.4.6.1 測定サンプルの設定

[設定]-[選択]-[ベクレル測定]を選択します(図 17)。

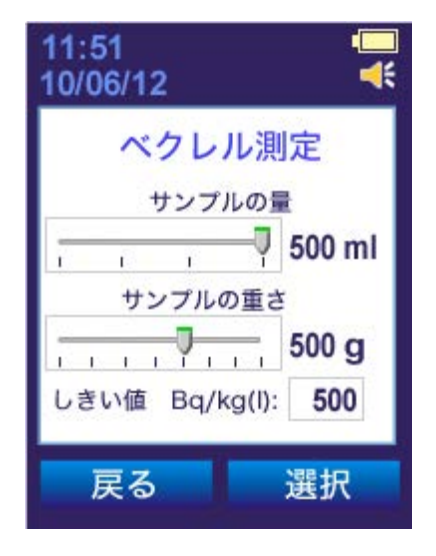

図 17

[選択]キーを押し、上下ボタンでサンプルの容量を設定します(マリネリ容器の最大容量は 500ml です)。[次へ]キーで重さを入力します。上下ボタンでサンプルの重量を設定します (最大重量は 800g です)。[次へ]キーでしきい値を設定の画面へ移行します。上下ボタンで しきい値の設定が出来ます。[OK]キーで設定が保存されます。[戻る]キーで設定を終了し、 メニューへ移行します。

#### 1.4.4.6.2 背景放射線の測定

食品などのサンプルを測定する前に、背景放射線の測定を行ってください。

背景放射線の状態や、背景放射線の測定時間によって、食品等のサンプルを判定できる基準値 が決まります。できるだけ長い時間、背景放射線を測定することで、より低い判定基準値を使 うことができるようになります。食品などを測定する場合には、判定基準値より上か、下かを 判定することができます。

背景放射線の測定すると、背景放射線量が測定器に記憶されます。背景放射線値は、サンプル 測定結果から自動的に差し引かれ、サンプルだけの放射線量が計算される仕組みです。背景放 射線の測定は、

最初に一度だけ測定しますが、サンプル測定を行う場所が変わった場合、背景放射線も変化 しますので再度背景放射線の測定が必要です。背景放射線は、天気、測定器の設置場所、屋 内の風通しや屋外のガンマ線に影響されます。このような動作条件が変わったときや、測定場 所を移動した場合には、背景放射線の再測定を行ってください。

ベクレル測定の手順は、最初に「背景放射線の測定」、次に「サンプル測定」の 2 段階で行わ れます。測定器は、スタンド(別売り)、またはその他の方法で食品に突っ込む形で利用し てください。

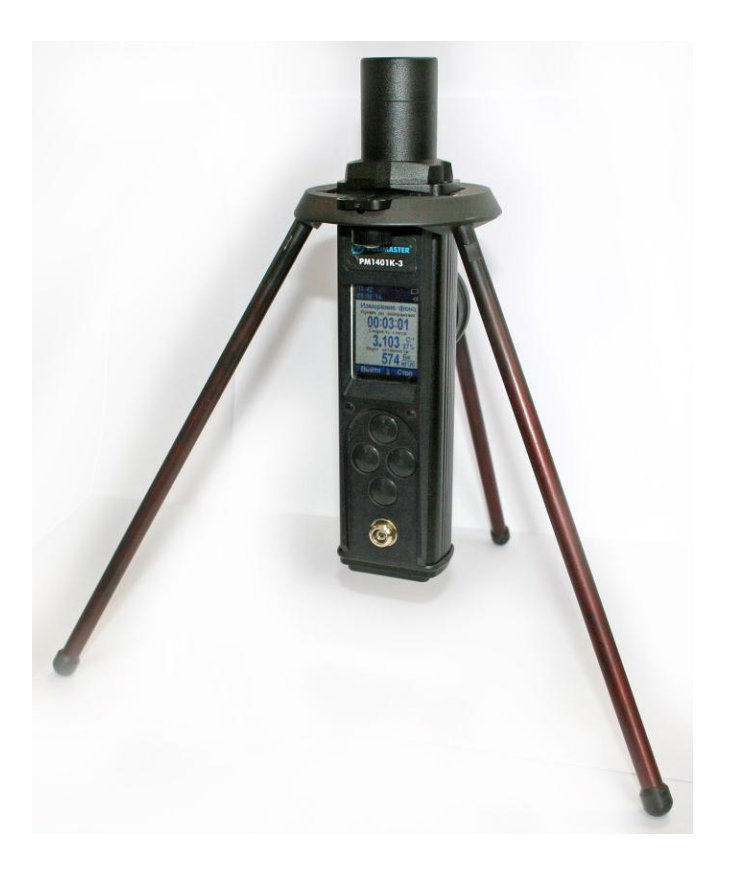

図 18

背景放射線の測定を行うには、 [γ線 ベクレル測定]-[選択]-[背景放射線の測定]を選 択します(図 16)。

背景放射線の測定が完了していない場合(図 19 a)の画面が最初に表示されます。実際 の食品などの測定を行う前には、必ず背景放射線の測定を開始してください。

すでに背景放射線の測定値が保存されている場合(図 19 b)の画面が表示されます。 [再測定]-[選択]で背景放射線の測定を継続します。[新規測定]-[選択]で新たに背景放 射線の測定が始まります。

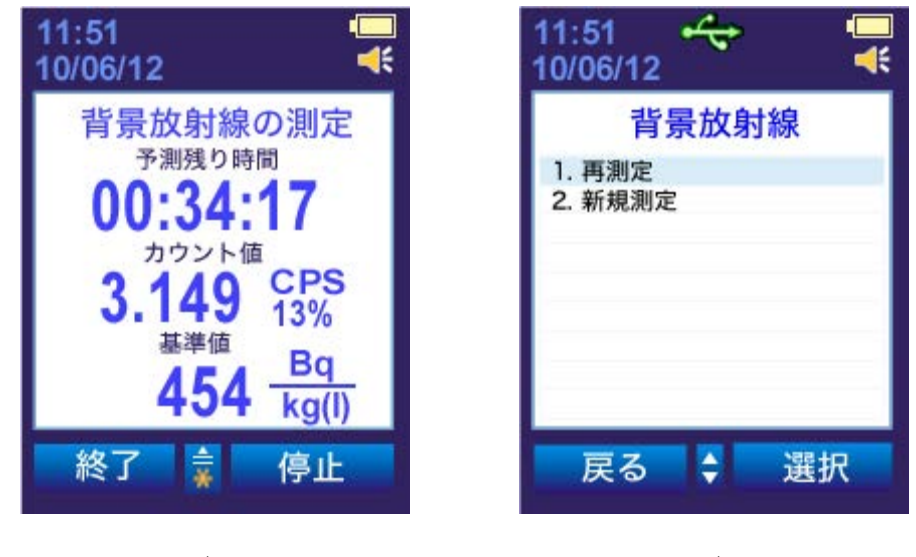

a) b)  $\boxtimes$  19

背景放射線の測定画面では、上から測定完了までの残り時間、背景放射線の平均カウン ト率、最小測定しきい値が表示されます。

一番下には、実際の食品等のサンプル測定で、測定することができる <sup>137</sup>Cs に対する最 小の基準値が表示されます。背景放射線を長く測ることで、最小の基準値を低くするこ とができます。

図 20 の画面が液晶画面に情報が表示されているときは、背景放射線の測定をいつでも 中断できます。

下段に表示された基準値まで、食品などのサンプルを測定することができるようになり ます。基準値が十分に下がったら、背景放射線の測定を停止してください。

停止するには、[停止]-[はい]を押してください。

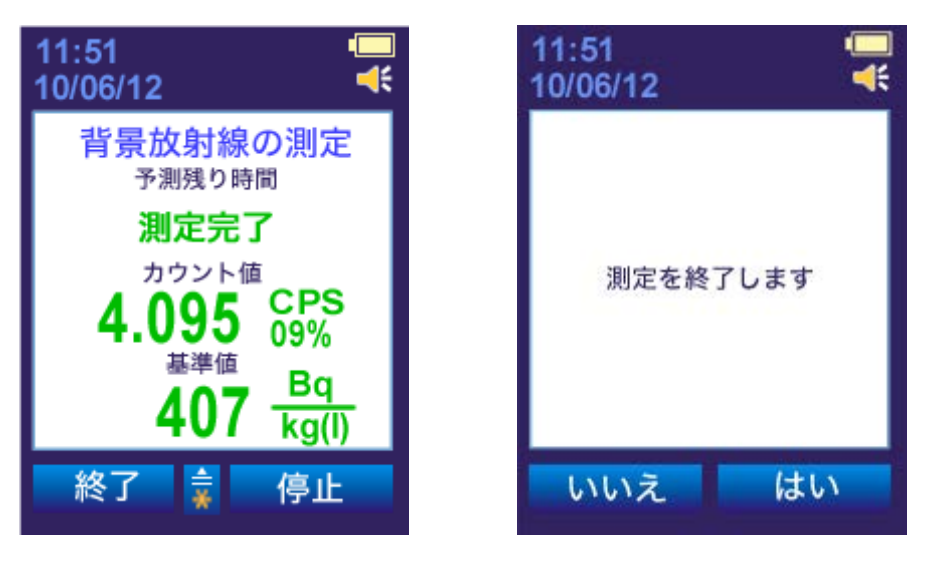

図 20 図 21

「停止」キーを押すと、測定された背景放射線が保存されます。 液晶画面には情報が表示されます(図 22)。

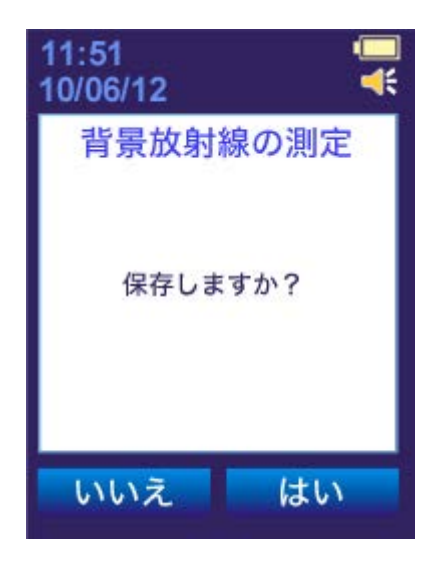

図 22

「はい」を押すと測定値が保存され、メインメニューに戻ります。保存された背景放射 線は、実際の食品などのサンプル測定値から、差し引かれ、純粋にサンプルの放射能 (ベクレル値)が測定されるようになっています。

## 1.4.4.6.3 サンプルの測定

測定の前にサンプルには特別な処置は必要ありません。ですが下記条件を満たすことで 測定誤差を減らすことができます。

- 野菜や肉は水で洗ってください。
- 野菜の食べない部分は取り除いてください。
- 魚は洗って内臓を取り除いてください。
- ソーセージとチーズは包装を外してください。
- 測定サンプルが分離している場合、測定前には液体と固体をよく混ぜ てください。
- 測定サンプルは清潔なマリネリ容器に入れて測定してください。
- より信頼できる測定結果を得るためにはマリネリ容器をいっぱいまで 食品で満たしてください。
- マリネリ容器が完全に満たされていない場合、測定値のエラーが起き る可能性が高まります。

サンプルの重量測定は、±5%の誤差で測定してください。重さを量る場合には、空の マリネリ容器の重さも計っておき、純粋に食材やサンプルの重さだけを測定してくだ さい。

1) サンプルでマリネリ容器を満たし、重量を量ってください。マリネリ 容器いっぱいまで、サンプルが満たされていない場合には、測定精度が悪 くなります。

2) 乾燥した清潔なマリネリ容器に準備したサンプルを満たします。

3) 測定器の上にマリネリ容器を置きます。

4) サンプルの測定値がしきい値を上回っていた場合には、画面の文字は 赤色になります。(図 23 a)、測定下限値を下回っていた場合には、緑色に なります(図 23 b)

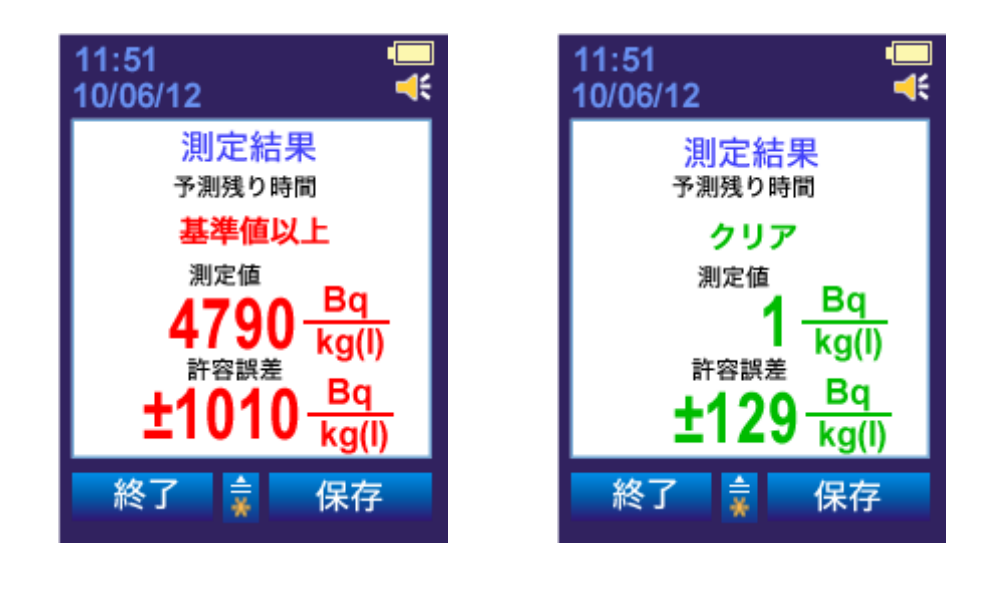

a) b)

図 23

下記の情報が液晶画面に表示されます。

- 設定した基準値と比較し、測定サンプルが汚染されているかどうか。 赤色の場合には、基準値以上です。緑色の場合には、基準値以下の判定結果 とな ります。
- 測定サンプルのベクレル値
- 許容誤差
測定結果を保存するには「保存しますか?」と表示されてから「はい」キーを選択します(図 24)。

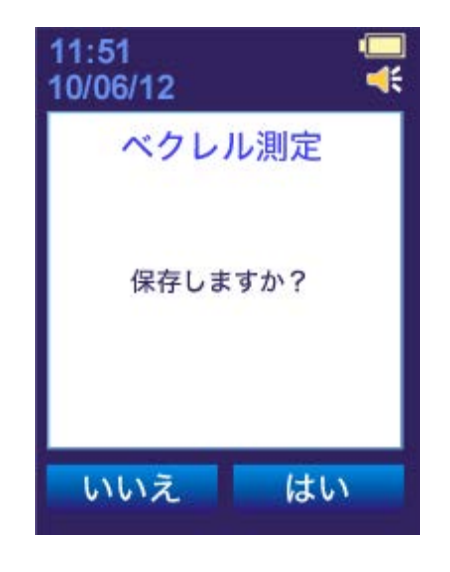

図 24

「終了」から「はい」キーを選択すると、測定結果を保存せずに、ベクレル測定を終了しメイ ンメニューへ戻ります(図 25)。

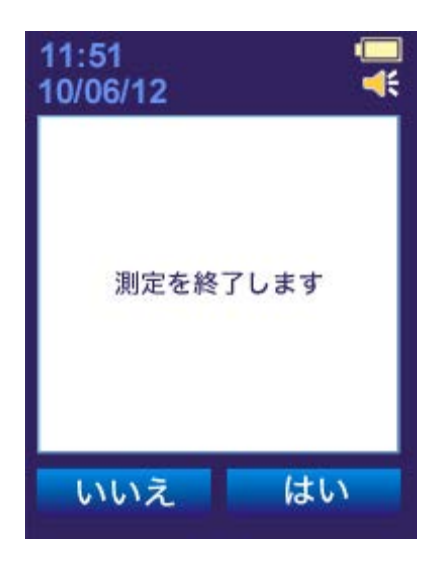

図 25

## 1.4.4.6.4 背景放射線のチェック

測定を行う前に背景放射線に変化が無いか、短い時間での簡易チェックを行う機能があります。

正確な測定結果を得るために、移動して測定する場所を変えたとき、また同じ場所で測定する 場合でも、少なくとも 1 週間に 1 回は定期的に背景放射線のチェックを行ってください。簡易 チェックを利用することで、マリネリ容器自体の汚染を確認することもできます。

背景放射線のチェックを行うには、メニューから「背景放射線」を選択してください。背景放 射線のチェックの結果、背景放射線に変化が無ければ(図 26a)の画面、背景放射線に変化が あれば(図 26 b)の画面が表示されます。

もし背景放射線に変化があった場合には、背景放射線の測定を時間をかけて再度行ってからサ ンプル測定を開始してください。

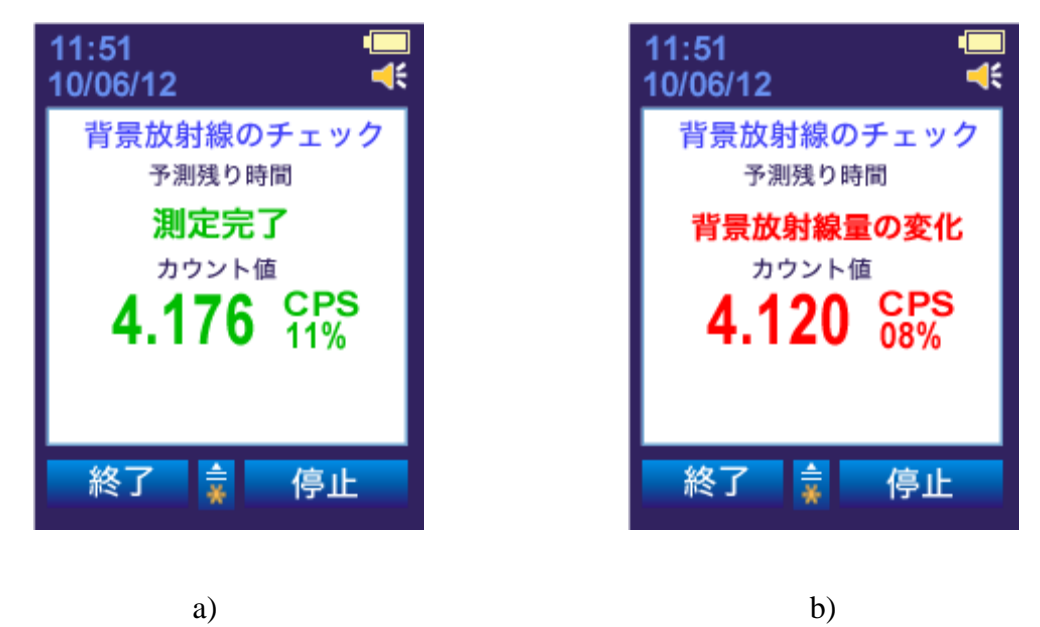

図 26

「終了」を選択すると背景放射線のチェックを終了します。さらに「メニュー」を選択する と探索モードからメインメニューへ切り替わります。

## 1.4.4.7 中性子線のカウント積算(PM1401K-3, K-3P, K-3A)

メニューから[中性子線の積算]を選択します。このモードでは測定器の電源が ON になった瞬 間、もしくは統計がリセットされた瞬間から測定器は、積算計算を実行しています。

液晶画面表示の上から順にこれまでの中性子線の積算(最大 131070 カウント)、経過時間 (最大 86400 秒)、平均カウントが表示されます(図 27)。

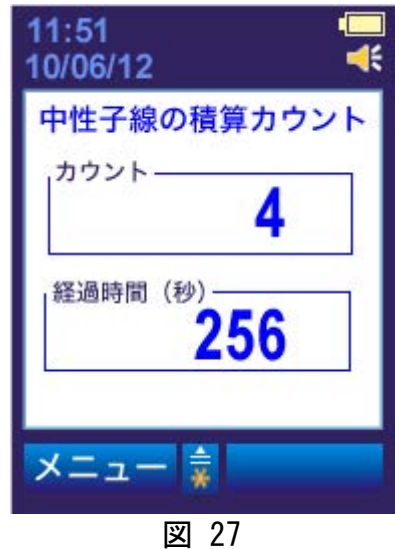

上ボタンを押すと中性子線の積算カウントのサブメニューが表示されます(図 28)。

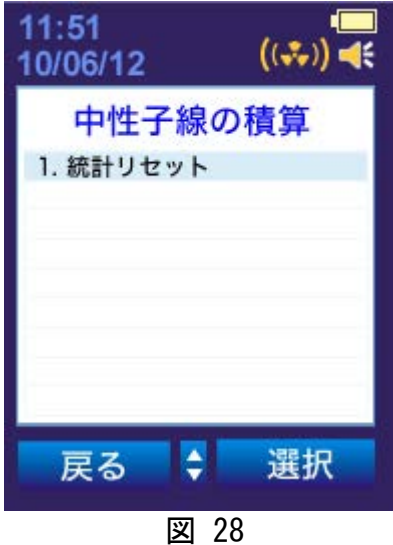

[戻る]を押すと[係数 n]モードへ戻ります。[選択]でリセットし、中性子線のカウントを再ス タートします。[メニュー]キーでモードを終了します。

## 1.4.4.8 探索モード(アルファ、ベータ、ガンマ線)

 $\lambda = \lambda - \lambda$ ら[探索モード $(\alpha \beta \gamma)$ ]を選択します。このモードでは測定器の裏面のガイガー カウンター検出器(BDG)でアルファ、ベータ、ガンマ線をまとめて測定できます。測定値は  $3$ 種の放射線(αβγ)を合計した数値(カウント率)です。

カウント率は 1 秒間にいくつの放射線を捕捉したかを表示します。カウント率の右横には測定 誤差がパーセントで表示されます (図 29)。

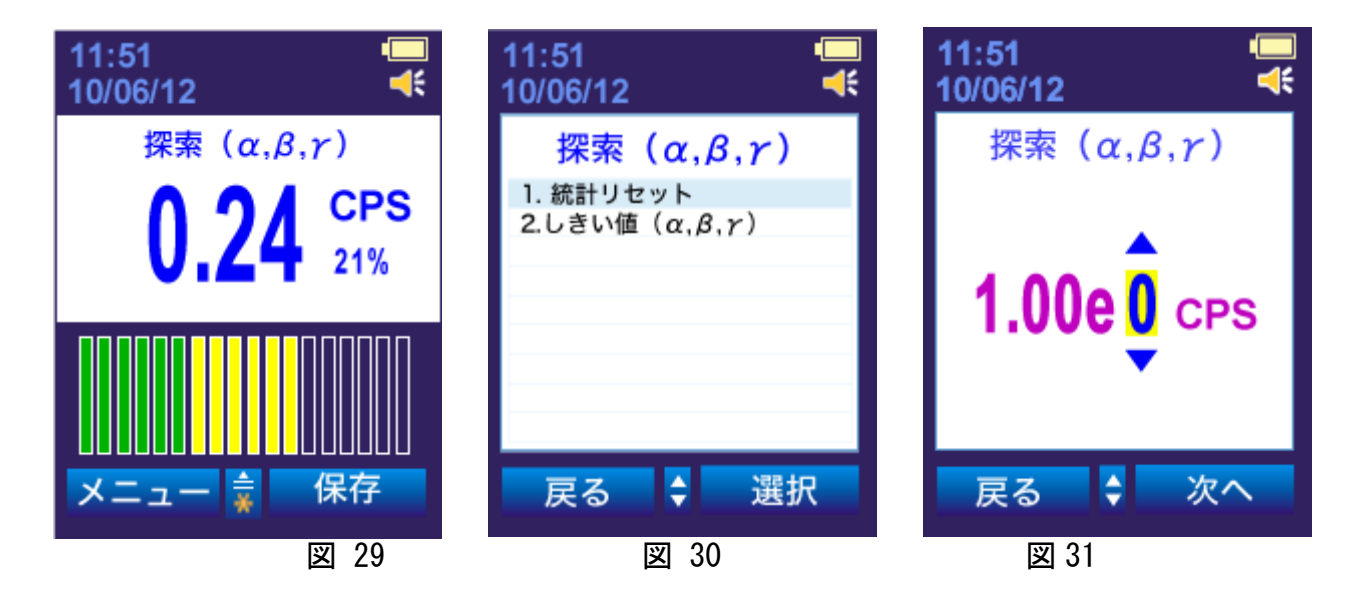

上ボタンで探索モードのサブメニューが表示されます (図 30)。

- 1. 統計リセット・・・平均カウント率をリセットし再測定します。
- 2. しきい値(αβγ)・・・現在設定されているアラーム発動のしきい値の確認、新規 しきい値の設定ができます。

上下ボタンでしきい値を増減させることができます。[次へ]キーで次の位へ移行します。

[OK]キーを押すと設定したしきい値が保存されます。 [戻る]キーで探索モード( $\alpha \beta \gamma$ )へ切り替わります。 [メニュー]キーで探索モード (αβγ) を終了します。

## 1.4.4.9 線量率測定モード (ガンマ線)

メニューから線量率測定モードを選択します。このモードでは線量率(ガンマ線)を測定す ることができます。測定単位は、μSv/h, mSv/h, Sv/h の単位で表示されます。また測定誤差 も表示されます。

測定器の型番に応じて、画面構成が異なります。PM1401K-3, PM1401K-3P, PM1401K-3A(図 32 a) PM1401K-3M (図 32 b)

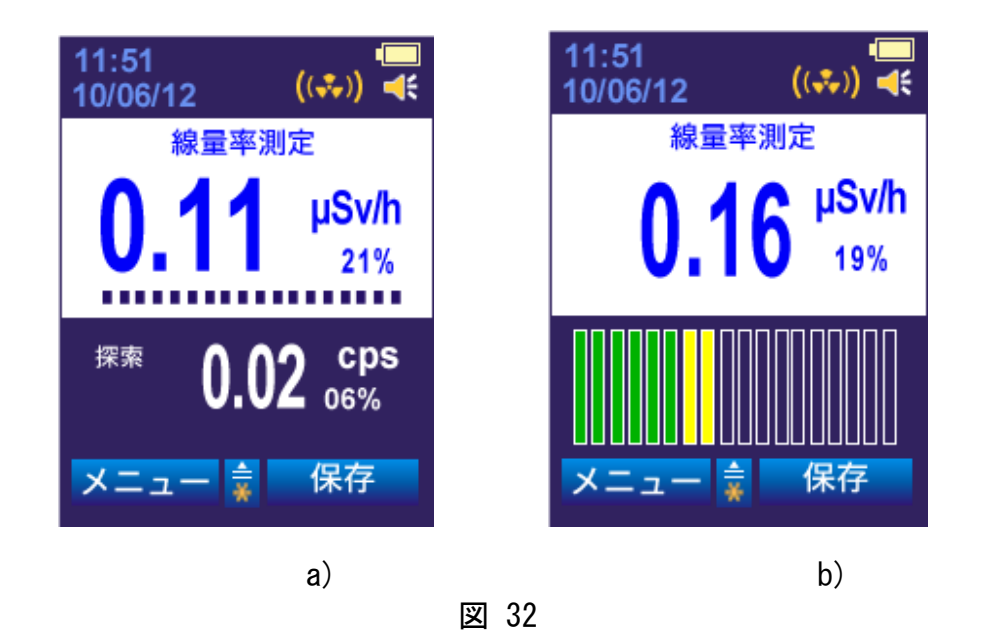

[保存] - [はい]を押すとそのときの線量率が保存メモリに保存されます。その後も線量率の 測定は続きます。

上ボタンで線量率測定モードのサブメニュー画面が表示されます (図 33)。

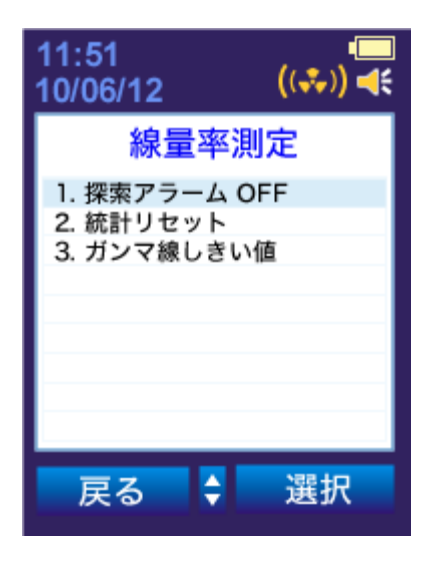

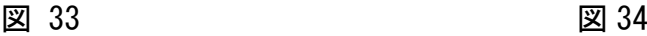

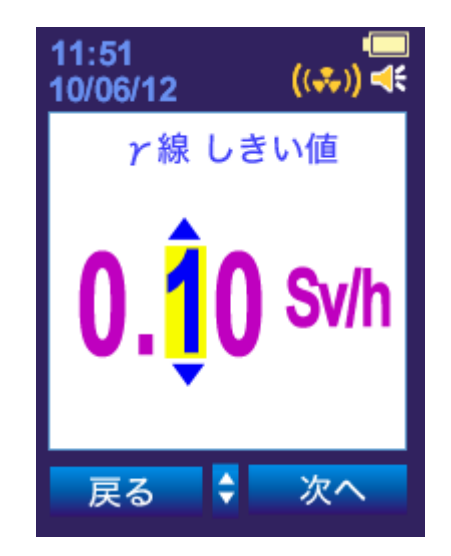

- 1. 探索アラーム OFF・・・線量率測定モードの間、探索モードの音・振動アラームを OFF にしま す。ただし、線量率のしきい値を超えた場合にはアラームが作動します。
- 2. 統計リセット・・・これまでの統計をリセットし、新たに測定を開始します。
- 3. ガンマ線しきい値・・・線量率測定モードでのアラーム発動値を設定できます (図 34)

アラーム発動値(しきい値)の設定では、上下ボタンと選択キーで数値を設定します。しき い値の単位は、Sv/h, mSv/h, Sv/h から選択します。[次へ]キーで次の位へ移行します。

しきい値を入力したら[OK]を押してください。しきい値が保存されます。[戻る]キーで線量 率測定モードへ切り替わります。

[メニュー]を押すと線量率測定モードを終了します。

## 1.4.4.10 束密度測定モード(アルファ線, ベータ線)

メニューから束密度測定を選択します。アルファ線、ベータ線のどちらかを選択します(図 35)。

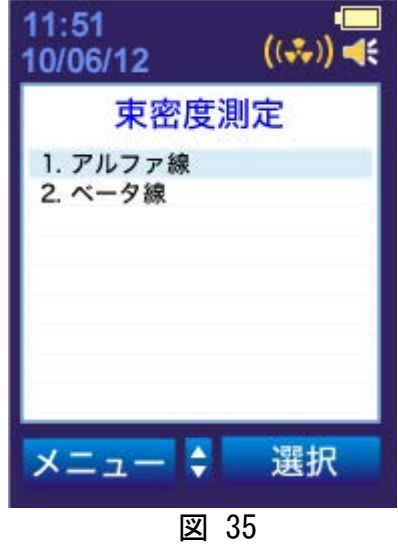

アルファ線、もしくはベータ線の束密度を測定し、液晶画面には「1/分/cm<del>2」での測定値(カ</del> ウント率)、測定誤差が表示されます(図 36)。

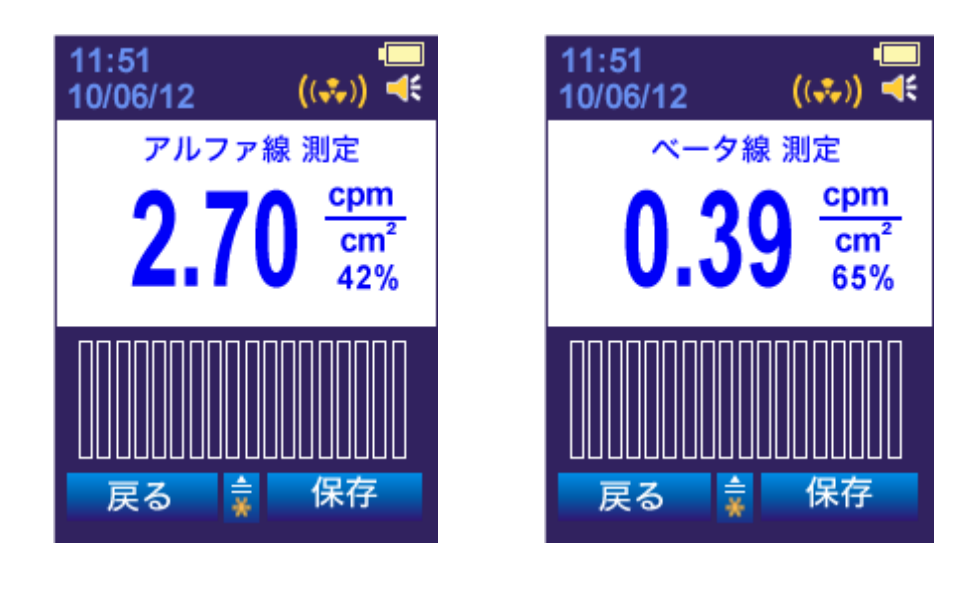

図 36

このモードで、上ボタンを押すことで、束密度測定モードのサブメニューに移行します(図 37)。

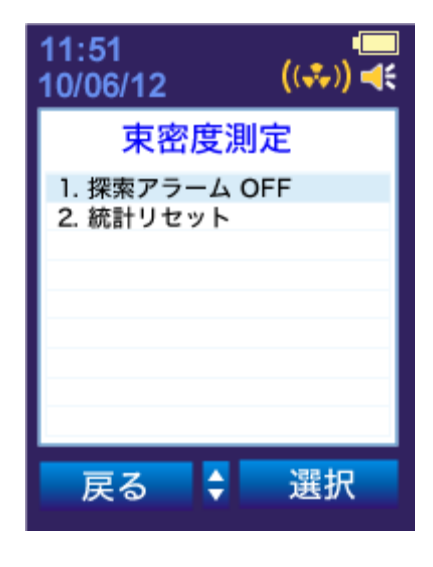

図 37

1. 探索アラーム OFF

束密度測定モードの間、探索モードの音・振動アラームを OFF にします。束密度測定モー ドの間は探索アラームを OFF にしてください。束密度測定モード終了後、自動的に探索ア ラームは ON の設定に戻れされます。

2. 統計リセット これまでの統計をリセットし、新たに測定を開始します。

# 1.4.4.11 スペクトル測定モード

メニューからスペクトル測定モードを選択します。このモードではガンマ線に対するスペクト ルを保存したり、保存したスペクトルを見ることができます(図 38)。

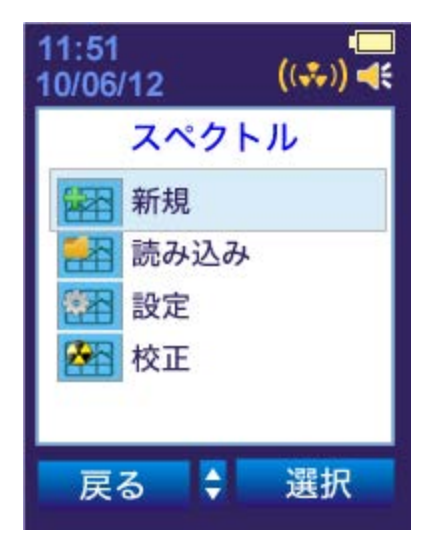

図 38

スペクトルメニューから新規、もしくは読み込みを選びます。読み込みでは、保存されたスペ クトルファイルを開いて表示する形になります。(2.2.8 章)

# 1.4.4.12 履歴

メニューから[ 履歴 ]を選択します。図 39 の画面へ移行します。 このモードでは測定器内部の不揮発性メモリに保存されたデータを見ることができます。

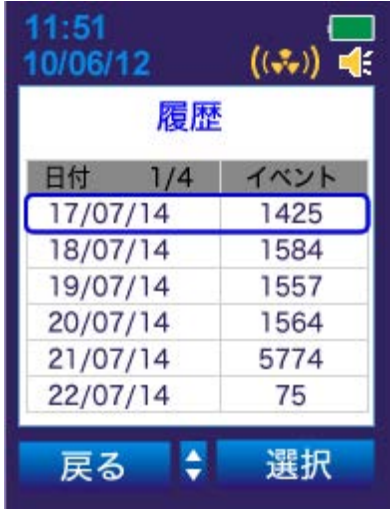

図 39

上下ボタンで日付を選択します。選択した日の保存データが表示されます(図 40)。上下ボタ ンでデータを選択できます。[ 戻る ]キーでメニュー画面へ移行します。

| 11:51<br>10/06/12 | $((\mathcal{F}_r))$ defined by $\mathcal{F}_r$ |
|-------------------|------------------------------------------------|
| 時間                | 1/8 イベント                                       |
| 08:32:04          | 測定器 ON                                         |
| 08:32:52          | 校正                                             |
| 08:33:04          | DER: 0.18 µSv/h                                |
| 08:33:26          | ガンマ線アラーム                                       |
| 08:34:04          | DER: 0.16 µSv/h                                |
| 08:35:04          | DER: 0.13 µSv/h                                |
| 08:36:04          | DER: 0.12 µSv/h                                |
| 08:37:04          | DER: 0.12 µSv/h                                |
| 戻る                | A<br>選択                                        |

図 40

## 1.4.4.13 設定

メニューから[設定]を選択します。設定可能な項目が液晶画面に表示されます(図 41)。

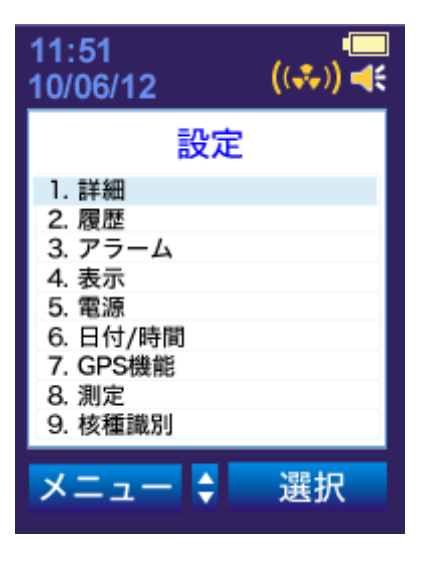

図 41

設定モードでは以下の設定が可能です。

- [詳細]測定器の識別情報の確認
- [履歴] 履歴記録間隔の変更、履歴の消去
- [アラーム]各アラームの ON/OFF
- [表示] 液晶画面表示の設定
- [電源] 電池タイプの選択
- [日付/時間] 日付と時間、日付表示形式の設定
- [GPS 機能] GPS 機能の ON/OFF
- [測定] 探索モードの ON/OFF、測定単位の変更
- [核種識別] 核種識別に関する設定の変更

設定する項目を選んで[選択]キーを押してください。

詳細

測定器の情報を見ることができます。(図 42)

a) PM1401K-3, PM 1401K-3P, PM 1401K-3A の場合

b) PM 1401K-3M の場合

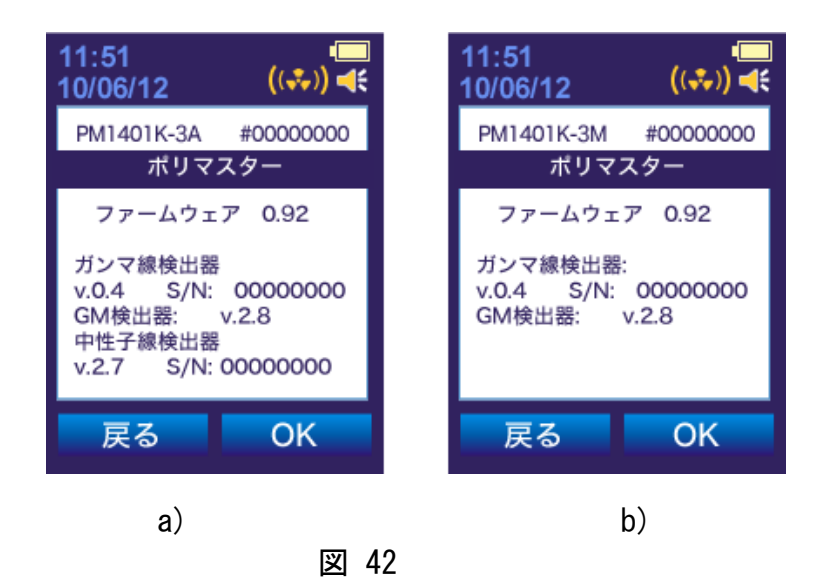

測定器の型番、シリアル番号、ファームウェアのバージョン等が液晶画面に表示されます。 [戻る]を選択すると、設定画面へ戻ります。

# 履歴

履歴保存間隔が設定できます。(図 43)

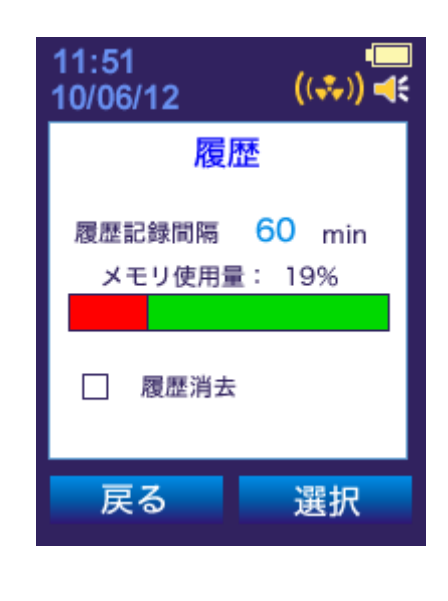

図 43

[選択]キーと上下ボタンで履歴間隔を設定します(1~999分)。 [次へ]を選択すると履 歴保存間隔の編集が終了します。

[履歴消去]にチェックを入れて[OK]を押すと履歴が消去されます。

画面中央部のバーは履歴記録メモリの残量を表しています。

[戻る]を選択すると、設定画面へ戻ります。

アラームの種類を選ぶことができます。(図 44)

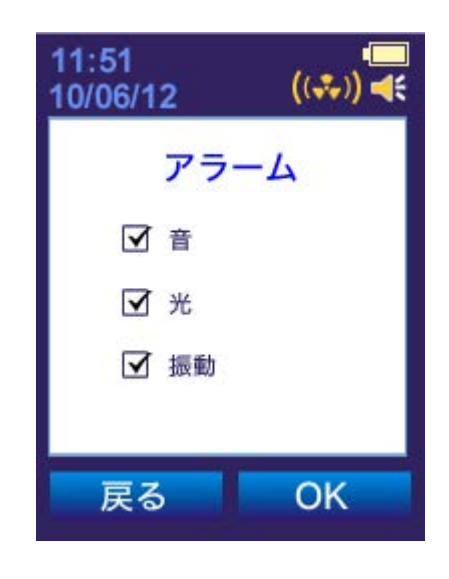

図 44

右ボタンで音、光、振動アラームを選び、上下のボタンでそれぞれのチェックで ON/OFF を選 択します。

「OK」を選択すると設定が保存されます。

音アラームが OFF になっているときは液晶画面右上に <mark>※</mark>マークが表示されます。 [戻る]を選択すると、設定画面へ戻ります。

液晶画面の設定をするには[設定]-[表示]を選択してください。(図 45)

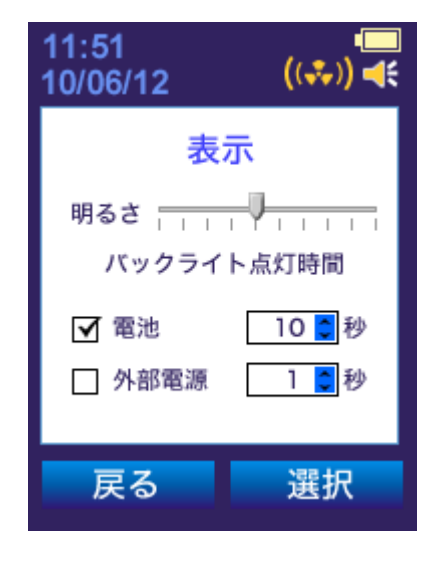

図 45

[選択]を押すと、上下ボタンで液晶画面の明るさを設定できます。

[次へ]を押すと、液晶画面の点灯時間を設定できます。

[電池]にチェックを入れると、電池使用時の液晶画面表示秒数を設定できます。[外部電 源]にチェックを入れると、パソコン接続時の液晶画面表示秒数を設定できます。どちらも、 最後にボタンを押してから液晶画面が消えるまでの秒数です。

[戻る]キーで設定メニューへ戻ります。

## 電池

使用する電池を選択します。

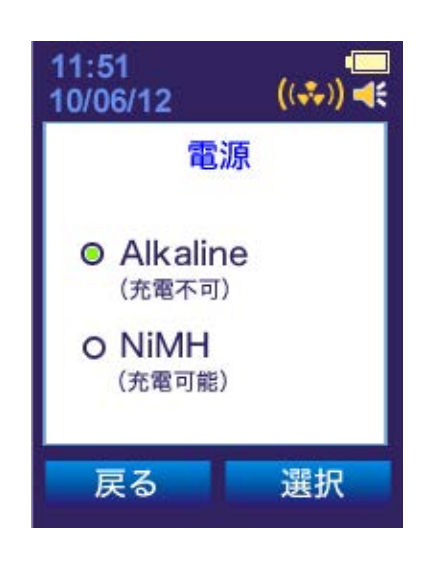

図 46

[選択]キーと上下ボタンで電池タイプを選択してください。[OK]で設定が保存されます。

## 重要な注意

NiMH(充電可能)を選択した場合、外部電源またはパソコン接続時に、充電池を充電するこ とができます。そのため、入っている電池が確実に充電可能であることを確認してください。

使用する電池が充電式か充電不可か不明な場合は Alkaline(充電不可)を選択してください。

日付や時間の設定ができます。

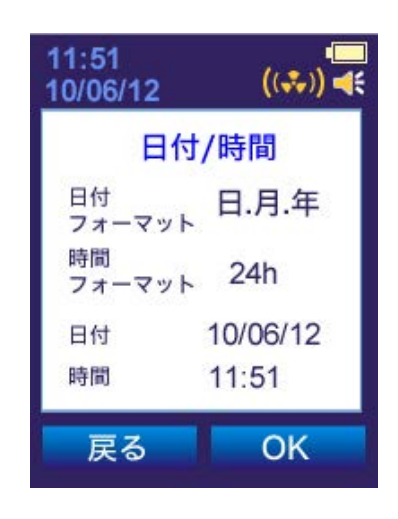

図 47

上下ボタン-[選択]キーで項目を選び、[次へ]を選択すると次の設定へ移ります。[OK]で設定 が保存されます。

GPS 機能の設定ができます。

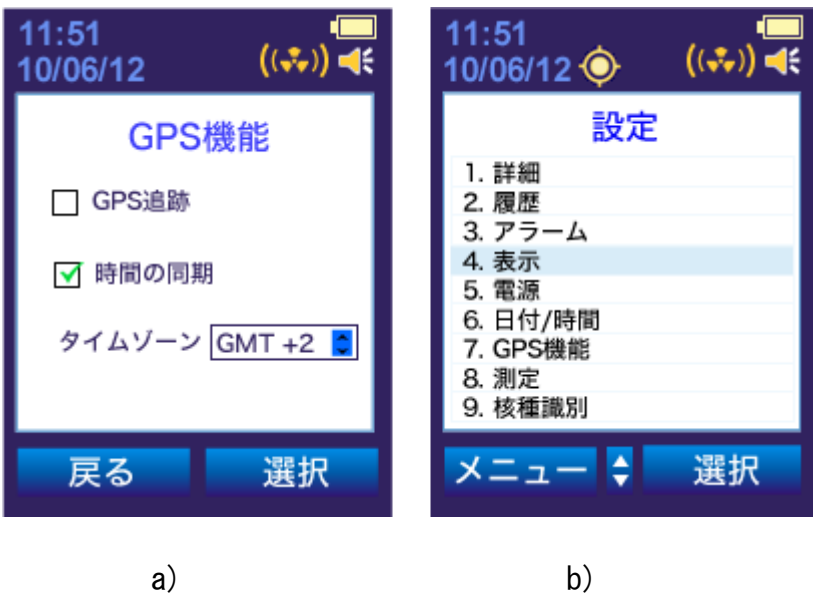

図 48

[選択]キーで項目を選び、上下キーでチェックを入れると GPS 追跡が ON になります。

[次へ]キーで時間の同期の ON/OFF が選択できます。上下キーでチェックを入れると時間の同 期が ON になります。

[次へ]キーでタイムゾーンの設定が出来ます。上下キーで設定後、[OK]を押すと設定が保存 されます。

測定器が衛星を見つけ、GPS が ON になっているときは、設定メインメニュー ◎ で アイコ ンが液晶画面上部に表示されます。(図 45)

衛星を探しているときは、アイコンが点滅します。

## 測定

測定に関する設定ができます。

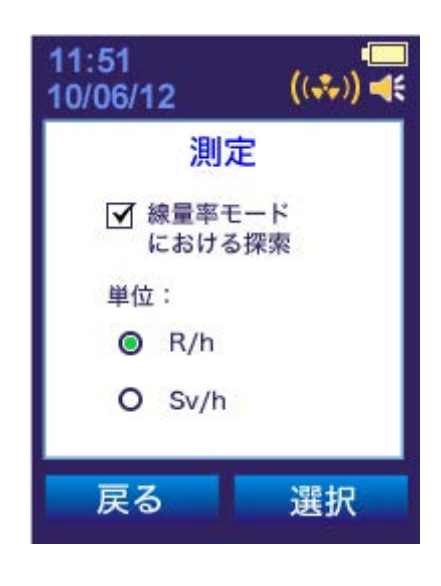

図 49

[選択]キーで [線量率モードにおける探索] を選び、上下キーでチェックを入れると、線量 率を測定するモードで、同時に探索モードのアラームも有効となります。

下段では測定単位を選ぶことができます。上下キーで測定単位を選択します。シーベルト (Sv/h)、もしくはレントゲン(R/h)にチェックを入れてください。

[OK]を押すと設定が保存されます。

探索モードが ON になっているときは液晶画面上部に『↓☆♪》アイコンが表示されます。

核種識別に関する設定ができます。

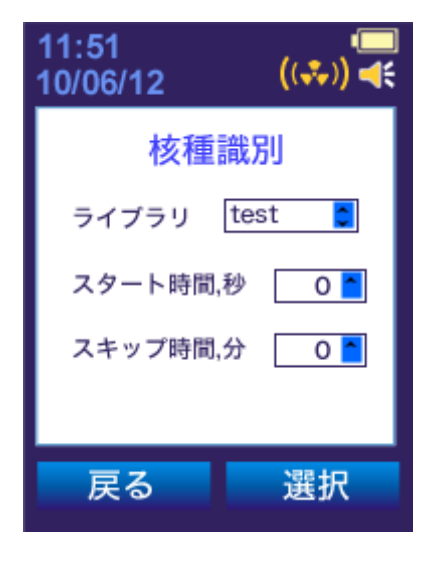

図 50

[選択]キーで[ライブラリ]項目を選び、上下キーで使用するライブラリを選択します。ライ ブラリとは、識別できる核種の情報が詰まったものです。ANSI ライブラリは、標準で組み込 まれた核種からの識別となります。USER ライブラリを使うと、パソコンから任意の核種を登 録することができます。

[次へ]キーで次の項目へ進みます。ガンマ線が、あらかじめ設定された線量率に対するしき い値を超えたとき、核種識別が自動でスタートするまでの秒数を設定できます。秒数を 0 に 設定した場合、自動での核種識別は始まりません。

[次へ]キーで次の項目へ進みます。線量率モード、探索モードに切り替えた直後から、核種 識別モードへの切り替えを行わない分数を設定できます。0 に設定した場合、分数は自動的に 決定されます。

# 1.4.4.14 パソコンとの接続モード

測定器とパソコンを USB mini ケーブルで接続してください。パソコンとの接続が開始される と、液晶画面上部に『▼▼ アイコンが表示されます。液晶画面右上部に表示される ゲ マー クは外部電源との接続時に表示されます。

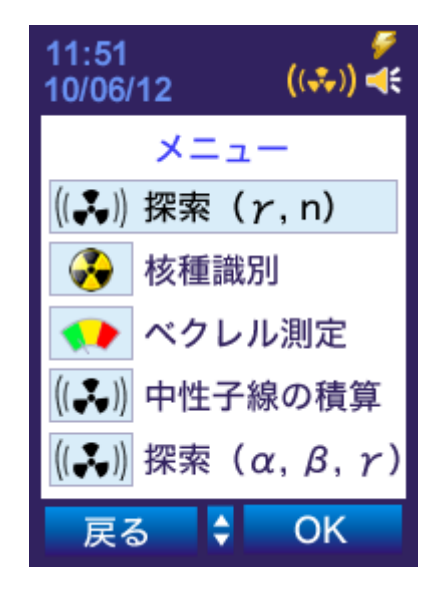

図 51

測定器は、USB 接続で Windows パソコンと情報をやりとり出来ます。

パソコンと接続すると以下のことが出来ます。

- 保存されている測定データの読み込み
- 測定器の設定の変更
- ガンマ線に対する線量率や、アルファ線・ベータ線に対する束密度が、アラーム発動設置値を超え た時間や、測定値などのアラーム発動イベント情報の転送
- 測定器内部に保存された Windows プログラムの利用
- スペクトルデータの転送

## 1.4.5 付属シール・表示ラベル

測定器についたシールにはメーカーロゴと測定器の型番が記載されています。

測定器の裏面には測定器モデル、シリアル番号、保護等級が記載されています。

測定器の分解を判別する保護シールは測定器上部の固定ねじ部分です。測定器を分解すると、 保証が受けられなくなりますので、分解しないでください。

### 1.4.6 梱包

ダンボール箱の中で測定器はポリエチレンの袋に入っています。取扱説明書も同梱されていま す。

### 2 使用法

#### 2.1 操作前手順

#### 2.1.1 一般事項

1.2.1 の表を参考に、付属品が全てそろっているか確認してください。2.1.4 を参考に測定器 の動作確認を行ってください。

測定器は衝撃や損傷を加えないでください。腐食性の環境、有機溶剤、火気には近づけないで ください。

#### 2.1.2 安全性に関する指針

測定器のチェック、修理、技術的なメンテナンス、放射線源を使う校正は、各地域や自治体の 規制に従って行ってください。測定器の付属品の校正キットには 5kBq の Th $^{232}$  放射線核種 (規 格: OSGI 3-1) を含んでいます。

放射線源は、長時間手に持つことはしないでください。使用時以外はケースに収納してくださ  $\mathcal{W}_o$ 。放射線の線量は、3µSv/h 以下です。校正キットは従来製品として出荷、保管ができます。 使用者は放射線源の保管と管理に責任があります。紛失などを避けるために細心の注意を払っ てください。誰でも持ち出せる環境下には置かないでください。

#### 2.1.3 使用前の準備

2.1.3.1 説明書をよく読んでください。

2.1.3.2 測定器を取り出してください。

2.1.3.3 電池を入れてください。

- 1. バッテリーカバーのネジをゆるめてください。
- 2. バッテリーの電極方向を確認して 2 本の電池を測定器に入れてください。
- 3. バッテリーカバーのネジを締めてください。

電池を入れると自動的に電源が入ります。電源が入らない場合 2.2.1.1 の方法で電源を入れる こともできます。

### 2.1.4 機能チェック

測定器の電源を入れてください(2.2.1.1)。自己診断モード、校正モード完了後、探索モー ドへ切り替わります。液晶画面には図 9 の画面が表示されます。

通常の背景放射線量では、ガンマ線の線量率は、0.1~0.2μSv/h 、カウント率は、25~50 cps ぐらいが表示されるはずです。測定誤差が 15%以下になるまで、待ってみてから測定値 を読み取ってください。

各モード機能をチェックしてください。[ メニュー ]キーでメニュー画面へ切り替わります。 上下ボタンでモードを選択してください。モード変更をする場合は最初のメニュー画面へ戻っ てから選択します。

中性子線検出器が搭載されたモデル(PM1401K-3, PM1401K-3P, PM1401K-3A)では、統計をリセ ットしおよそ 600 秒後の中性子数を読み取ってください。通常の背景放射線レベルでは、中性 子の数は PM1401K-3, PM1401K-3A が 2 カウント前後、PM1401K-3P が 15 カウント前後になるは ずです。

測定器に異常がないか確認するために全てのモードを起動させてご確認ください。 [ 電源 OFF ]-[ 選択 ]で測定器の電源を切ります。

#### 2.2 測定器の使用

#### 2.2.1 電源を入れる

2.2.1.1 測定器の電源を入れるには、下ボタン長押ししてください。

測定器の電源が入ります。ON になったとき、短いアラーム音が鳴ります。起動から数秒で テストモードへ切り替わります(図7)。液晶画面には時間の経過を示す進捗バーが表示 され数秒でテストモードが完了します。テストモード完了後、校正モードへ切り替わりま す。

2.2.1.2 テストモード完了後、校正モードへ切り替わります。

液晶画面には「校正」と表示されます(図 8)。探索モード中に校正を行う場合は「メニ ュー ]-[ 校正 ]-[ 選択 ]で測定器の調整ができます。校正モード完了後、自動的に探索 モードへ切り替わります。

校正完了を待たずにモード選択をすることも可能です。校正の途中でモード選択を行った 場合、その時点で校正は中断され選択したモードへ切り替わります。新たに係数 n が設定 されたときは自動的に校正されます。

2.2.1.3 自動校正機能は、背景の放射線が変化する場合に、自動的に再校正を行う機能で す。

自動校正機能は、10 分間の平均の放射線量と、今現在の放射線量を比較して、必要なとき に自動的に再校正を行います。もし 10 分間の間、背景放射線が変化しない場合や、探索オ ードでアラーム発動値が超えない場合でも、10 分ごとに再校正が行われます。

### 2.2.2 放射線源の探索

2.2.2.1 探索モードは、γ-α-β放射線源をだしている場所を特定するための機能です。

PM1401K-3, PM1401K-3P, PM1401K-3A は中性子放射線源の探索も可能です。

探索は、製造時の初期設定で最初は実行されます(2.2.3.1)。新しい設定値を利用するに は、2.2.3.2 章をご覧ください。

校正完了後、自動的に探索モードへ切り替わります。メニューから探索モードを選択する ことも可能です。

探索モードはメニューから[探索モード(αβγ)]を選択します。

2.2.2.2 放射線源を探索するときは常に安全に規則に従って行ってください。

2.2.2.3 ガンマ線、中性子線の検出

高い感度をもつシンチレーション検出でも、放射線源の探索を行うことができます。図 6 と同じ向きで測定してください。

中性子線の探索を行う場合にも、図 6 と同じ向きで測定してください。

高速中性子線測定の感度を上げるには、減衰ケース(別売り)を利用してください。減衰 ケース両側のネジを外してから測定器を入れることができます。シンチレーション検出器 が上部に合うように、上下左右ボタンがケースのボタン面に合うように、減衰ケースに入 れてください。ケースを閉じ、両側のネジを締めてください。液晶画面と向き合う形でハ ンドルを握ってください。

騒音が多い場所での測定や、アラーム音が聞こえにくい場合は振動アラームをご使用くだ さい。

放射線源の発見効率は、測定対象物(物、車両、人など)と測定器の距離の近さに依存します。 放射線源との距離が近づくほど、放射線量が高くなればなるほど、アラームは速く鳴ります。

測定器の感度と誤検出の割合は係数 n の値だけに依存せず、校正モードで記憶した背景放射線 の値と現在の放射線量にも依存しています(1.4.4.2)。

探索を開始する前には、必ず背景放射線を測定してください(2.2.1)。

探索モードでは、誤検出によるアラームが鳴ります。アラームは、音、振動の両方で発生しま す。誤検出時のアラームは不規則で、鳥がさえずるような音になります。そのため、本当の放 射線源を見つけたとき(線源に近づく程速くなります)のアラームと容易に区別することがで きます。

#### 2.2.2.4 PM1401K-3, PM1401K-3P, PM1401K-3A での放射線源 (γ, n) の探索

ガンマ線、中性子線の検出(2.2.2.3)があった場所で行います。

放射線源を特定するため、測定物との距離を 10cm 以内にしてください。10cm/秒の速さで測定 物に沿って測定器を動かしてください。たとえば、地表面を沿うような形で、測定器を動かし てください。

ガンマ放射線源に近づく程アラームは速くなります。中性子放射線源は近づく程、カウント率 は増加しますが、アラームは変化しません。

アラームが極端になると探索ができなくなるため、背景放射線の再測定を再び、その場所で行 います。今度は、この場所が基準となり、より放射線源の強い場所を探索することができます  $(2, 2, 1)$ 

校正完了後、自動的に探索モードへ切り替わります。放射線源の探索を続けることができます。

#### 2.2.2.5 放射線源(γ, α, β)の探索

放射線源(γ, α, β)のすべての放射線を同時に探索する場合、裏側のガンマ線フィルタを 取り外してください。

探索の前に音アラームが発動するしきい値を確認し、再設定する必要があります。

- 1. 最初に、探索を行う場所で背景放射線カウント率(γ, α, β)を測定します。誤 差が 10%未満になるまで、最初に背景放射線カウント率を測定してください。この 時には、ガンマ線、ベータ線のフィルタを取り外してください。
- 2. それから背景放射線カウント率に対して、1.2-1.5 倍になるようなアラーム発動の しきい値(γ, α, β)を設定してください(1.4.4.8)。
- 3. この状態で、ガンマ線フィルタを取り外し測定対象の距離を 1cm 以内にしながら、 5cm/秒の速さで測定物に沿って測定器を動かしてください。

放射線源を見つけたときは、測定モードを切り替えて、線量率測定や束密度測定を行ってくだ さい。これは、利用者次第です。

## 2.2.3 設定

### 2.2.3.1 初期設定

工場出荷時の初期設定:

- カウント率記録間隔・・・60分
- 探索モードのカウント時間・・・2 秒
- 校正モードのカウント時間・・・36秒
- 係数 n・・・4
- **音アラーム・・・ON**
- **振動アラーム・・・ON**
- 測定器本体で設定できる項目:

係数 n 設定値の確認、変更(設定値は 0.1 刻みで 1-9.9 の範囲) (PC 通信モードで許可になっていれば)アラーム設定 線量率や、CPS 値に対するしきい値の確認、変更

### 2.2.3.2 測定器本体での設定

設定の確認・変更はメニューから[設定]を選択してください。設定の変更は 1.4.4.3~ 1.4.4.13 章に記載されています。

### 2.2.4 中性子線の積算(PM1401K-3, PM1401K-3P, PM1401K-3A)

メニューから[ 中性子線の積算 ]を選択します。

モードを選択すると、すぐに積算が開始されます。最大値まで積算されたとき、または積算制 限時間に至ったときは積算は停止します。そして再びこのモードに入るか、積算値のリセット が行われるまで結果は保存されます。このモードは中性子線量が低い場所で使用するのに適し ています。

### 2.2.5 線量率の測定(ガンマ線)

メニューから[ 線量率測定 ]を選択します。

液晶画面に表示される線量率は変化します。パーセントで表示される数値は平均線量率の統計 誤差です。誤差が 15%以下になったときに線量率値を読み取ってください。測定時間が長い程、 誤差は下がります。[保存]-[はい]を押すと、そのときの線量率が保存されます。 保存前に液晶画面にメッセージが表示されます。

- 1. 誤差が高い場合(図 52)
- 2. 誤差が 10%未満の場合(図 53)
- [ メニュー ]キーで線量率の測定を終了し、メニューへ切り替わります。

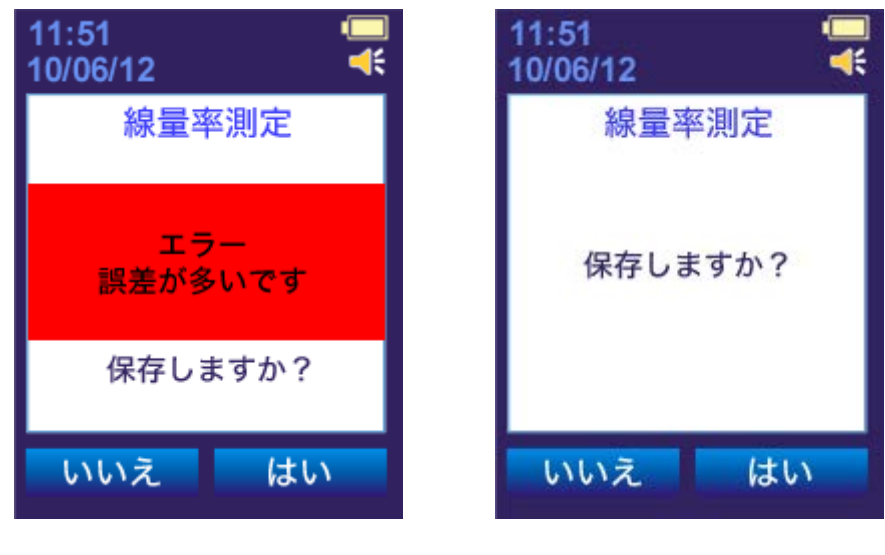

図 52 図 53

### 2.2.6 束密度の測定 (α, β)

 $\lambda = \lambda - \lambda$ のら $\lambda$   $\alpha$   $\beta$  測定  $\lambda$  ) を選択します。液晶画面には情報が表示されます(図 35)。

### 2.2.6.1 安全に測定する

もしも検出器や測定器が放射線物質で汚染されたときはエチルアルコールで湿らせた布で拭い てください。汚染を除去するために 50ml のエチルアルコールが必要です。

### 2.2.6.2 放射線束密度(α)の測定

測定サンプルの表面に検出器を置いてください。

検出器は測定サンプルの表面に面します。α線は空気中を数センチしか進まないため、検出 器と測定サンプルの間は 5mm 程度にする必要があります。5mm 間隔を保つため、付属品リング No 1 をご使用ください。間隔リング(リング No 1)は測定器の放射線汚染の危険性を減らし ます。

測定をするときはα線フィルタ No.1 もしくはα線フィルタ No.2 を使用してください。

- $\bullet$  α線フィルタ No.1 (ポリエチレンバッグ) リングを取り付けた測定器はこの中に入れて使用します。
- $\bullet$  α線フィルタ No.2 (ポリエチレンリング) 検出器とリング No 1 の間に挟んで使用します。

注意!α-β線フィルタを取り外すときは、検出器側の薄膜の部分が損傷しないよう取り扱いには十分注意 してください。ガイガーカウンターの検出窓は、非常に薄い雲母の素材でできています。草むらや、とが った物に触れると、簡単に破れてしまいます。十分に注意してください。

束密度を測定するときは[ メニュー ]-[ αβ測定]-[ α測定 ]を選択してください。液晶画 面に連続して表示される指示に従ってください(図 54)。

- 1. フィルタ(γ, β)を回して取り外し、間隔リング(リング No 1)をきつくなるまでし っかりとねじ込み固定します。
- 2. 測定器を測定サンプルの表面に置いてください(リングは表面に設置されます)。
- 3. [ 次へ ]キーを押すと液晶画面には「フィルタ(γ, β)を取り外してください」と表示  $\overline{c}$ れます。束密度測定では測定している放射線( $\gamma$ ,  $\alpha$ ,  $\beta$ ) のカウント率を表示します。 統計誤差が 10%以下に下がったときに値を保存してください。統計誤差はより低い程、測 定結果が正確です。
- 4. 液晶画面に「保存しますか?」と表示され、[ はい ]を押すと測定結果が保存されます。
- 5. 「α線フィルタを取り付けてください」と表示されたらα線フィルタを検出器の上に置き、 測定サンプルの表面に設置して、[ 次へ ]キーを押してください。統計誤差が 10%以下に 下がった後、測定結果 (1/分/㎝2) のカウント率を読み取ってください。

6. 最後に測定結果を保存できます。ですが、誤差が十分に下がるまで待ってください。誤差 が 15%以上で[ 保存 ]キーを押すとエラーが表示されます。

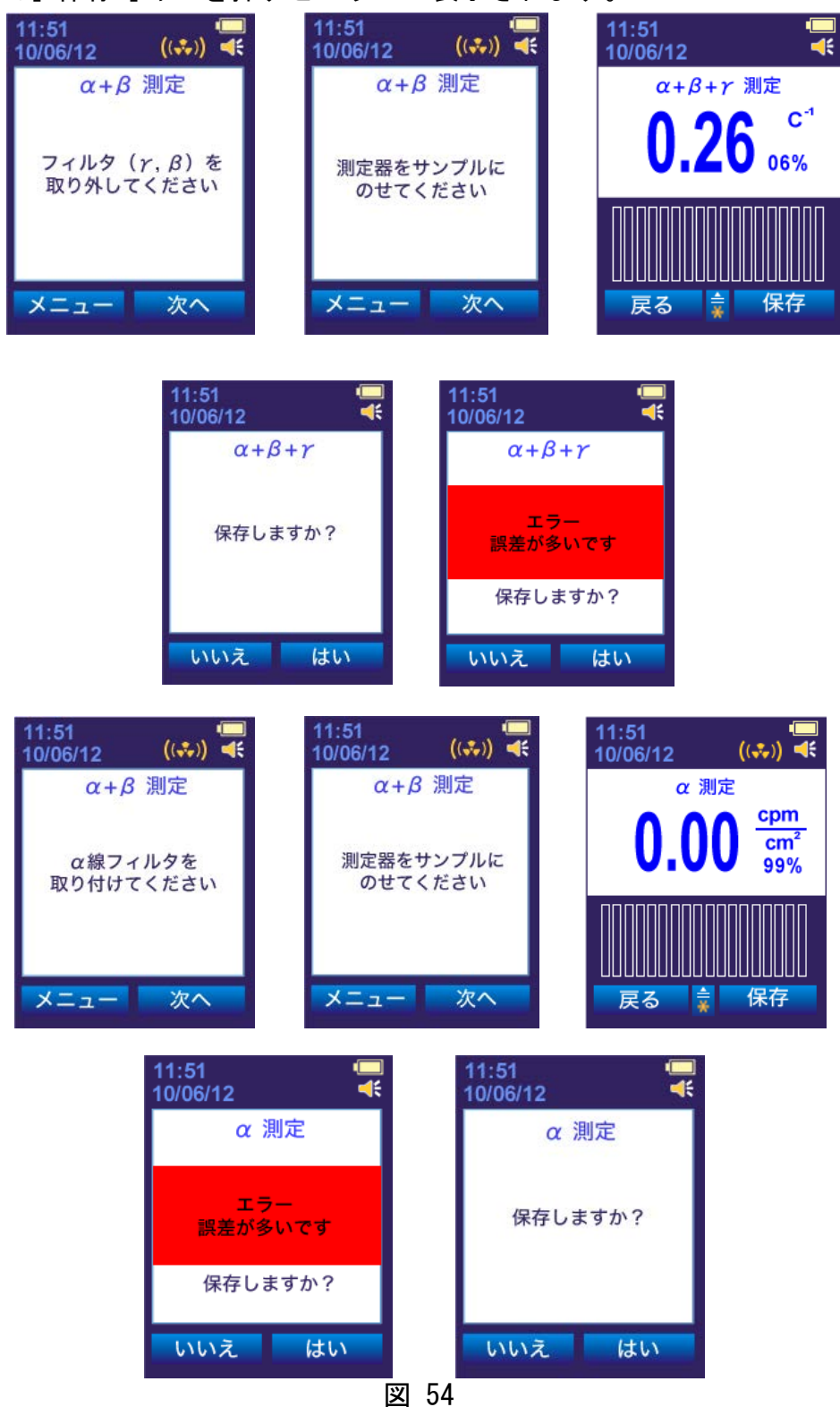

再度、束密測定を行うときは $[ \alpha \text{ and } \text{ } \text{ }$ [ 遥択 ]を押して、1 度目の測定と同じように行ってください。

束密度測定値は測定時間に依存します。アルファ線束密度測定時間のおよその依存は付録 B に記載され ています。

### 2.2.6.3 放射線束密度 (β) の測定

測定サンプルの表面に検出器を置いてください。検出器は測定サンプルの表面に面します。 検出器と測定サンプルの間は 10mm より離さないでください。10mm 間隔を保つため、付属品の リング No 1, No 2 ,No 3 をご使用ください。

測定をするときはα線フィルタ No.1 もしくはα線フィルタ No.2 を使用してください。

 $\bullet$   $\alpha$ 線フィルタ No.1 (ポリエチレンバッグ) リングを取り付けた測定器はこの中に入れて使用します。

 $α$  <sub>α</sub> 線フィルタ No.2 (ポリエチレンリング) 検出器とリング No 1 の間に挟んで使用します。

注意!α-β線フィルタを取り外すときは検出器部分が損傷しないよう取り扱いには十分注意 してください。ガイガーカウンターの検出窓は、非常に薄い雲母の素材でできています。草 むらや、とがった物に触れると、簡単に破れてしまいます。十分に注意してください。

- 1. 束密度を測定するときは[ メニュー ]-[  $\alpha \beta$ 測定 ]-[  $\beta$ 測定 ]を選択してください。液 晶画面に連続して表示される指示に従ってください(図 55)。
- 2. フィルタ (γ. β) を回して取り外し、間隔リング (リング No 1) をきつくなるまでし っかりとねじ込み固定します。
- 3. 液晶画面に「γβ線フィルタを取り外し、α線フィルタを取り付けてください」と表示さ れたら、リング No 1 と検出器の間にα線フィルタ No.2 を取り付けてください。リング No 1 の上にリング No 2 をしっかり固定してください。α線フィルタ No.1 を使用すると きはリングを取り付けた測定器をポリエチレンバッグの中に入れて使用します。
- 4. 測定器を測定サンプルの表面に置いてください(リングは表面に設置されます)。液晶画 面にはγ, β線合計のカウント率を表示します。統計誤差が 10%以下に下がったときに値 を保存してください。統計誤差はより低い程、測定結果が正確です。
- 5. 液晶画面に「保存しますか?」と表示され、[ はい ]を押すと測定結果が保存されます。 α線フィルタとリング No 1, No 2 を取り外します。
- 6. 「γβ線フィルタを取り付けてください」と表示されたらγβ線フィルタを検出器の上に きつくなるまで回し、しっかり固定します。γβ線フィルタの上にリング No 3 をセット し、測定サンプルの表面に設置して、[ 次へ ]キーを押してください。
- 7. 統計誤差が 10%以下に下がった後、測定結果(1/分/㎝<sup>2</sup>)を読み取ってください。測定結 果は保存できます。誤差が 15%以上で[ 保存 ]キーを押すとエラーが表示されます。

再度、束密測定を行うときは[ β測定 ]-[ 選択 ]を押して、1 度目の測定と同じように行って ください。

束密度測定値は測定時間に依存します。ベータ線束密度測定時間のおよその依存は付録 B に記 載されています。

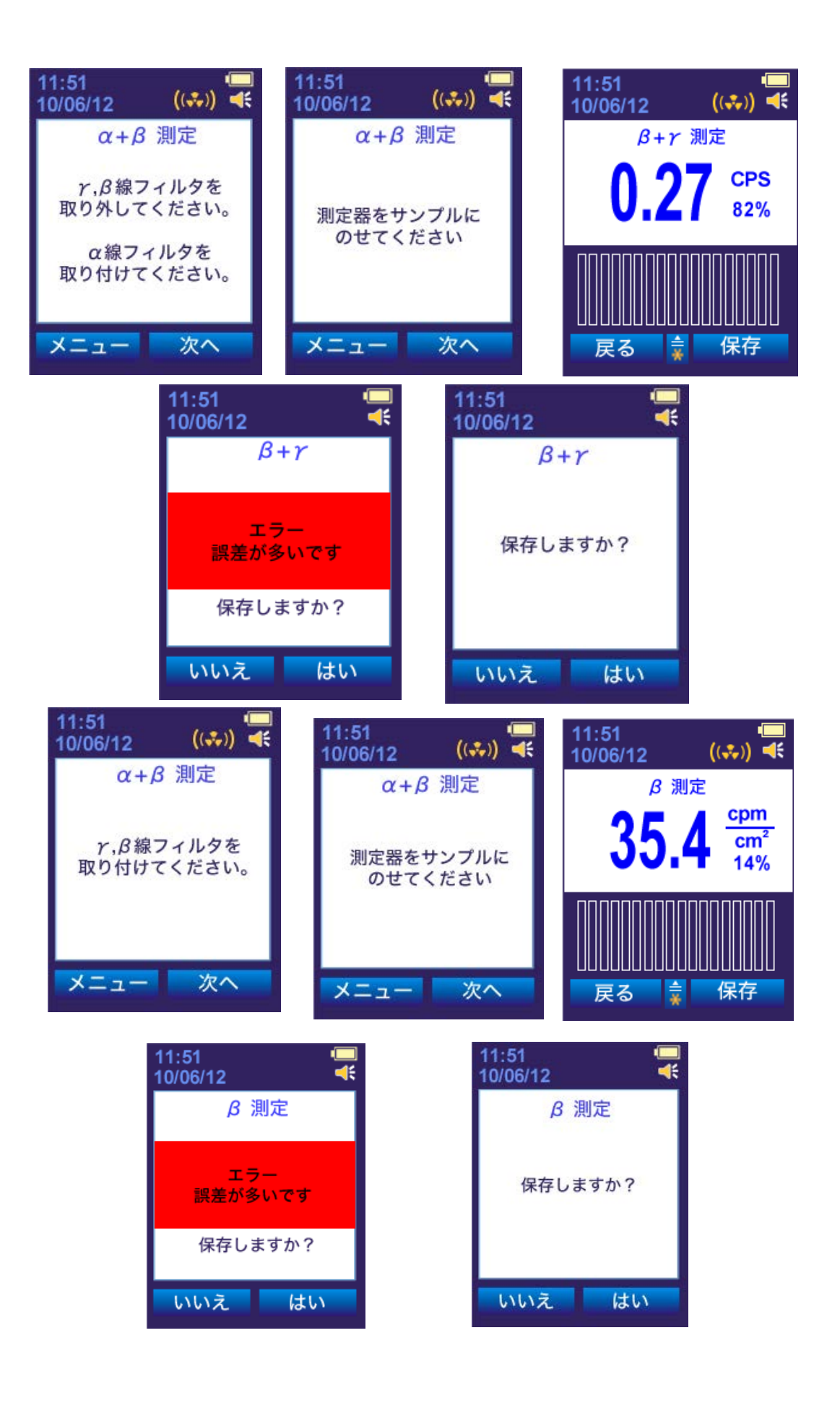

図 55

## 2.2.7 パソコンとの通信

測定器のフラッシュメモリの中には、測定器をパソコンから制御するための Windows OS 用ソ フトウェア(以下、ソフト)が入っています。測定器とパソコンを USB 接続すると、ドライブ としてメモリ内を見ることができます。

バッテリーを交換したときは測定器の保存メモリに正しく記録をするため、パソコンと接続 し、時間を同期してください。測定器とパソコンを接続すると時間の同期は実行されます。 時間の同期(PC 接続)の前に、パソコンの時間が正しいか常に確認してください。

電池を入れ替えたときは測定器を PC 接続してソフトを起動させてください。履歴読み込みの 後、自動的に時間は同期されます。同期後、測定器に保存される履歴の日時は同期した日時 が反映されます(パソコンのタイムゾーンの設定による)。測定器とパソコンを USB ケーブ ルで接続してください。

メニューから[ スペクトル γ ]を選択します。

[ スペクトルの取得 ]-[ 選択 ]を押すとスペクトルの積算を開始します。液晶画面は (図 56) のような画面が表示されます。

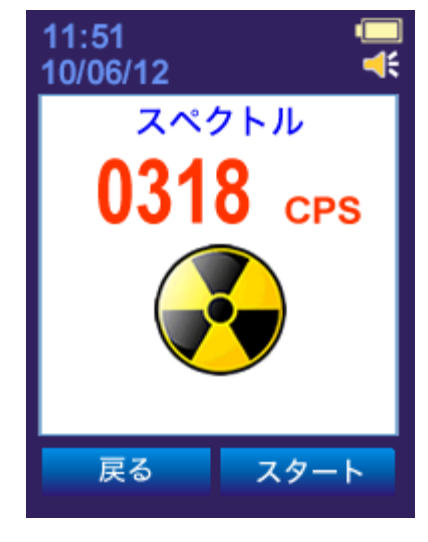

図 56

液晶画面には積算のカウント率が表示されます。スペクトルの取得は最大でも 1000 s<sup>-1</sup>カウン ト以下、600 秒で 100~500 s-1 カウントで行うのが最適です。カウント数が範囲になるよう測 定サンプルと検出器の距離を調節してください。

カウント数が範囲に収まったことを確認して[ スタート]キーを押してください。スペクトル の取得が行われている間、液晶画面にはスペクトルの蓄積を示すグラフが表示されます(図 57)。

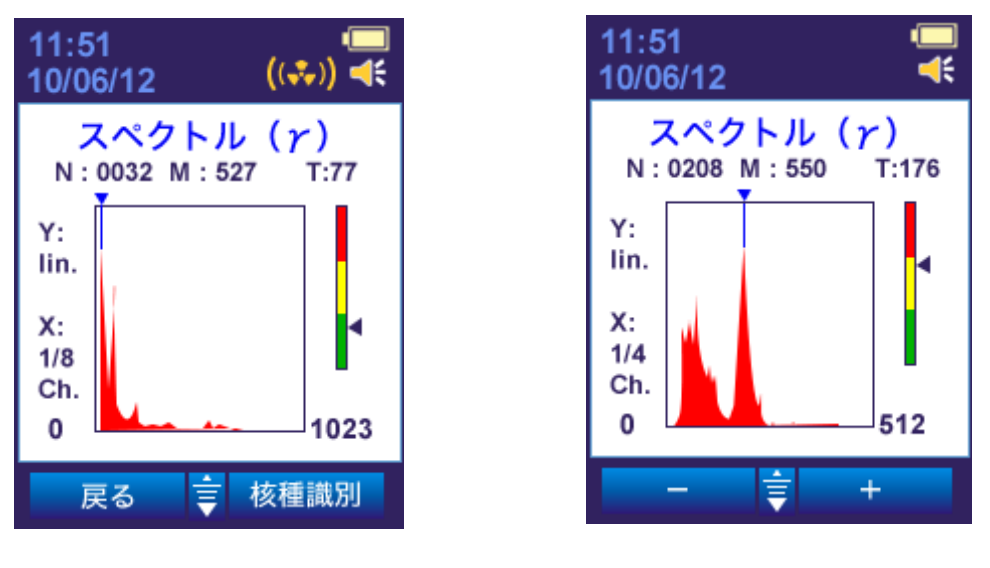

図 57 図 58

下ボタンを押し、左右ボタンでスペクトルに沿ってマーカーを動かすことができます。液晶 画面にはチャンネル数 (N) 、積算カウント数 (M) 、積算時間 (T) が表示されます (図 58) 。

スペクトルの取得中に上ボタンを押すとスペクトル(r)サブメニューに切り替わります(図 59)。

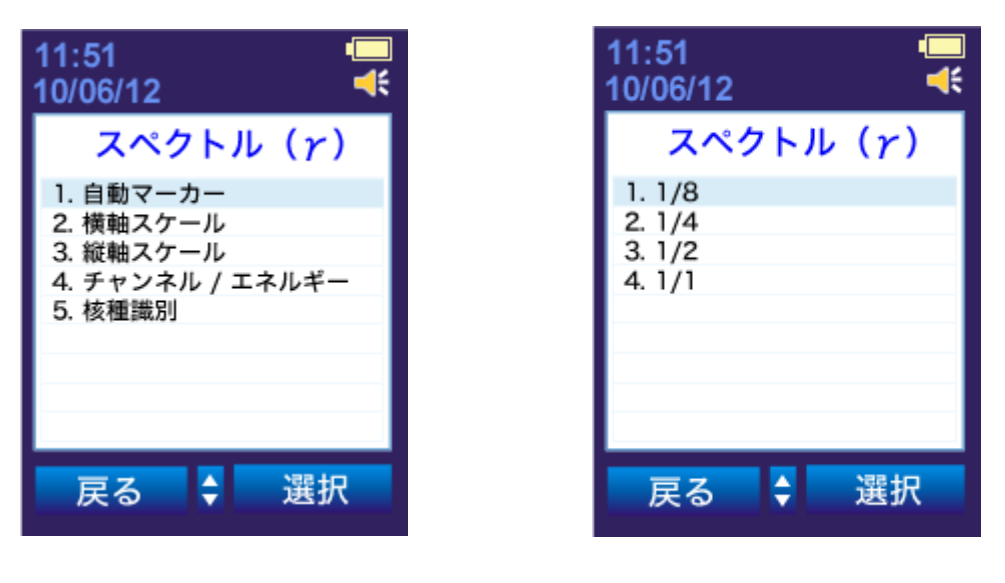

図 59  $\hbox{20,00}$ 

[横軸スケール]-[選択]を押すとスペクトルをズームできます。液晶画面には(図 60)の 情報が表示されます。例えば 1/4 を選択すると、取得中のスペクトルを 2 倍に拡大できます。

スペクトル(γ)サブメニュー

- 1. 自動マーカー ・・・自動でマーカーを最大カウント率のチャンネルへ動きます。
- 2.3. ズーム・・・スペクトルを拡大します(図 60)。
- 4. チャンネル/エネルギー・・・チャンネルとエネルギーの表示を切り替えます(図 61)。
- 5. 核種識別・・・核種識別の設定を変更します(図 64)。

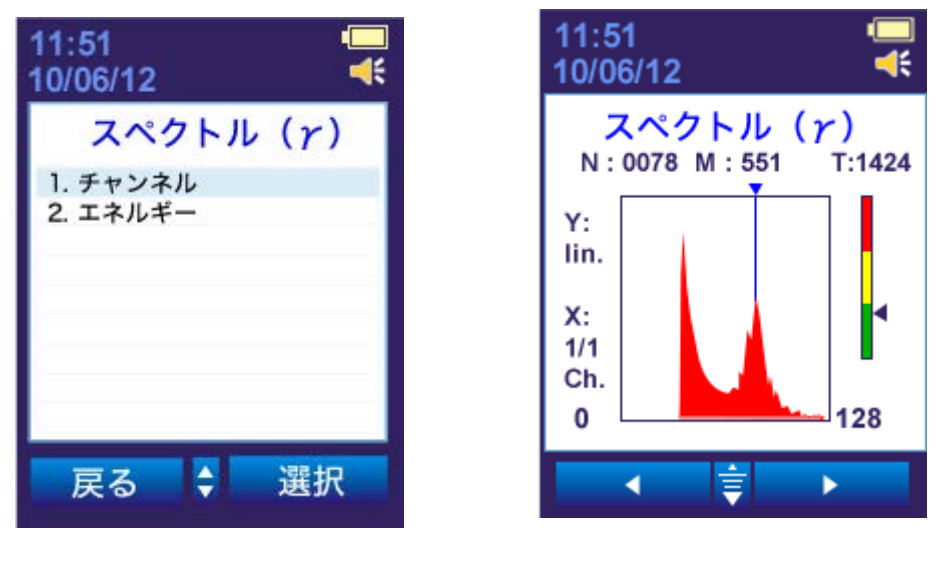

図 61 図 62

[ 2. エネルギー ]-[ 選択 ]を押し、マーカーを左右に動かすと液晶画面左上に"E"として
エネルギー値 (keV) が表示されます (図 62)。

サブメニューから[ 縦軸スケール ]を選択すると、スペクトラムのスケールを変更できます (図 63)。

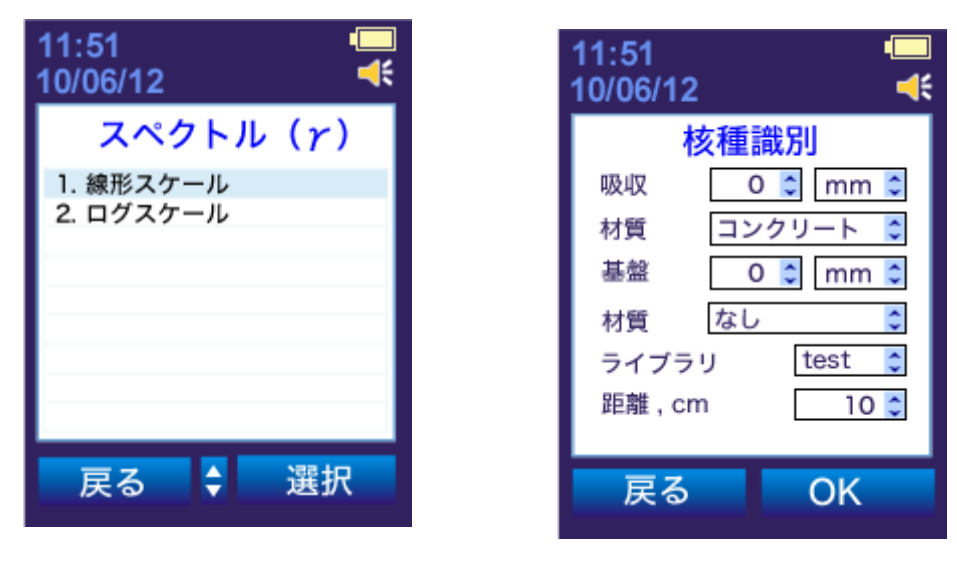

図 63 図 64

縦軸もしくは横軸を選択してスケールを変更してください。[ 5. 核種識別 ]を選択すると、 核種識別の設定を変更できます(図 64)。

測定器は 1024 チャンネルのスペクトルを測定器本体に 100 枚まで保存しておくことができま す。各スペクトルは、65536 カウントまで保持することができます。高い精度の測定を行うに は、少なくとも 10000 カウントは積算してください。積算時間は、液晶画面に表示されてい ます。

測定中のピークを容易に区別することができる場合には、スペクトル測定は途中で止めること ができます。[停止]キーを押すと(図 65)の画面に切り替わりスペクトル測定は中断され ます。

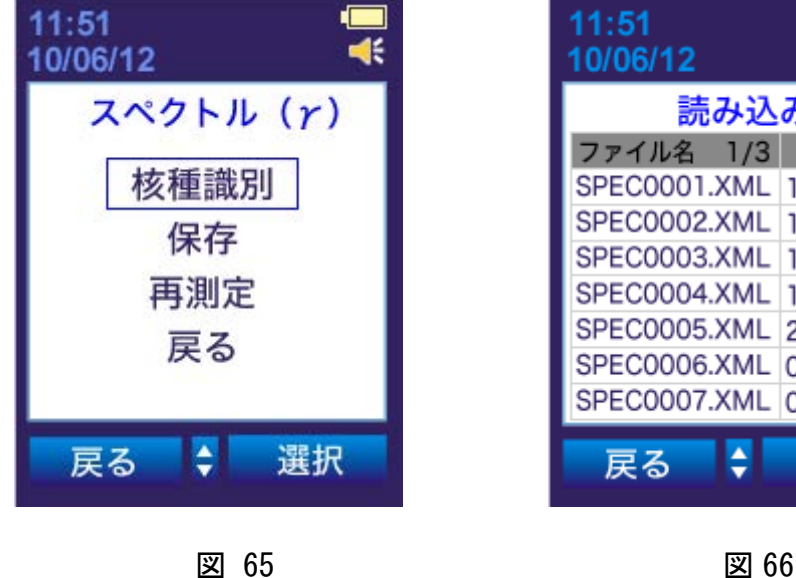

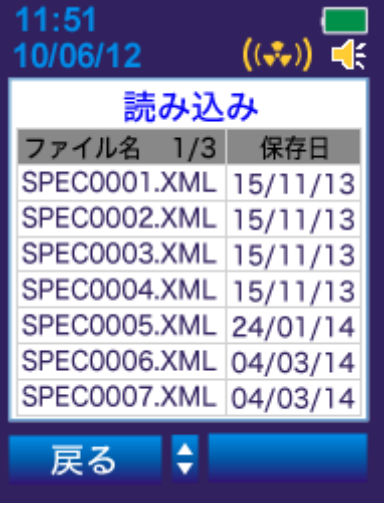

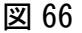

核種識別・・・測定したスペクトルから核種を判定します。 保存・・・測定したスペクトルを保存します。 再測定・・・スペクトル測定をはじめからやり直します。 戻る・・・スペクトル測定に戻ります。

測定器はスペクトルファイルに自動的にファイル名(数が割り当てられます)を付けて保存 されます。スペクトル保存後、液晶画面には保存されているスペクトル数が表示されます。 保存されているスペクトルファイルは選択して見ることができます(図 66)。

保存されたスペクトルは表の左列にファイル名、右列に保存日が表示されます。上下ボタンで スペクトルファイルを選び、[ 選択 ]キーを押してください。液晶画面には選択したスペクト ルのグラフが表示されます(図 67)。

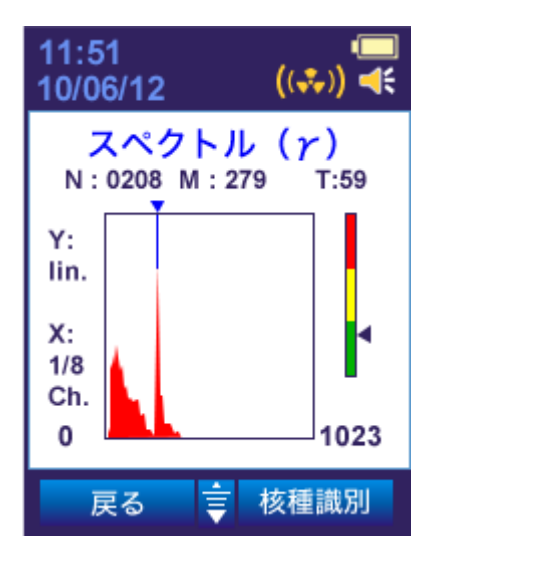

図 67 図 68

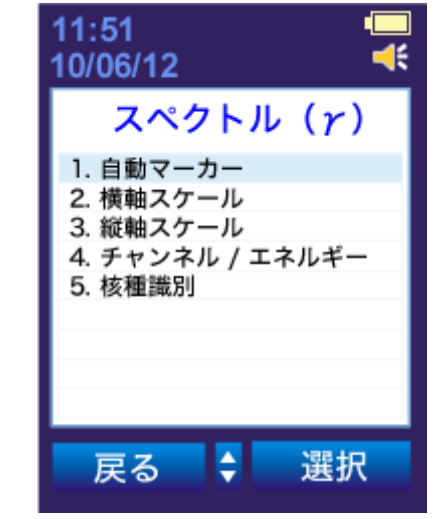

上ボタンを押すとスペクトル(γ)のサブメニューが開きます(図 68)。

保存されたスペクトルでも、スケールとマーカーはスペクトル測定中と同じように利用できま す。パソコンへ接続して、測定器からパソコンへスペクトルを移してパソコンでスペクトルを 見ることもできます。

放射性核種は積算したスペクトルのガンマ線の範囲によって識別されます。設定されたライブ ラリの中から放射性核種を確認し、表示します。表示された放射性核種リストはパソコンでも 見ることができます。

注意!

測定時、周囲の温度が 32~35 度を上回るにつれて、スペクトル測定の感度は下がるため、正し い結果がでなくなる可能性があります。(特に複数のピークがある混合核種の場合には、測定 精度が悪くなります。)。

#### 2.2.9 核種識別

メニューから核種識別を選択します。

核種識別モードに入ってから上ボタンを押すとサブモードを表示します(図 69)。

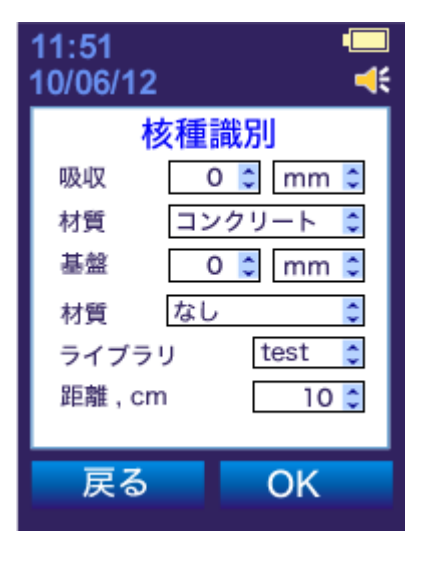

図 69

放射線源を出している基盤や、線源と測定器の間にある吸収材の材質、厚さを選択します。ラ イブラリの項目では、核種識別できる核種が入ったライブラリを設定できます。

上下ボタンで設定する項目を選び、[ 選択 ]キーで設定する項目を決めます。設定中の項目は 黄色になります。上下キーで調節し、[ OK ]で設定が保存されます。[ 戻る ]キーを押すとサ ブモードを終了します。

注意!

核種識別機能では、スペクトル校正を行うことができます。スペクトル校正とは、あらかじめエネルギ ー(keV)の分かっている放射線源を使い、測定器で測定される放射線のエネルギー(keV)のずれを補正する 機能です。定期的に、スペクトル校正を行うことで、より正確な核種識別、スペクトル測定を行えるよ うになります。

スペクトル校正を行う場合には、同じ状況下で校正キットもしくは放射線源から少なくとも 1 時間以上の スペクトル測定を行ってください。シンチレーション検出器の上に付属の校正キットまたは放射線源を 置き、スペクトルを取得してください。スペクトル測定が完了し、校正が完了したら、放射線源を取り 除いてください。

付属品の放射線源で取得したスペクトルからはトリウム (232Th もしくは 228Th) が核種識別されるはずで す。ユウロピウム (152Eu) 放射線源で取得したスペクトルからはユウロピウム (152Eu) が特定されなけれ ばなりません。特定された場合、さらなる校正は不要です。特定されなかった場合、校正を続けてくだ さい。

付属品に含まれている放射線源 (232Th もしくは 228Th) は、測定器のシンチレーション部分の形状になっ ています。この放射線源は、タングステン·ロッド(W) 1.8-2.2%、酸化トリウム(ThO2)です。また個人 で 152Eu 放射線源(OSGI-3-1 タイプ)を購入して校正することも可能です。

## 2.2.10 電池アイコンとバックライト

測定器は液晶画面右上に常にバッテリー残量(アイコン)を表示します。電池アイコンの残量 は黄色の部分を示します。電池残量が減少するとともに黄色の部分も減少します(図 70,71)。

電池残量がほとんど無い状態では電池アイコンが赤くなります(図 72)。このアイコンが表示 されるときは新しい電池に交換してください。

液晶画面のバックライトを点灯するには上下左右のどれかのボタンを押してください。

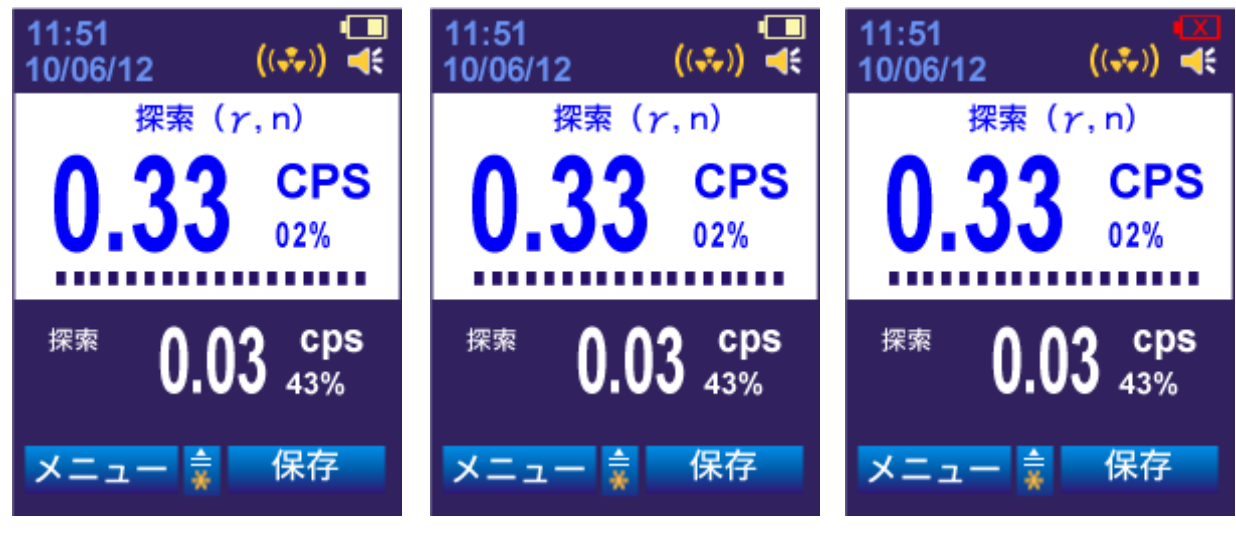

図 70 図 71 図 72

## 2.2.11 電源を切る

[ メニュー ]-[ 電源 OFF ]-[ 選択 ]を押すと測定器の電源が切れます。

### 3 技術的なメンテナンス

3.1 技術的なメンテナンスには、予防メンテナンス、電池交換、定期的な機能チェックを含 みます(2.1.4 章参照)。

3.2 予防メンテナンスは以下の通りです。

- 外観の検査(物理的な破損等)
- 粉塵除去
- 放射性物質が測定器に付着した場合の汚染の除去

放射性物質を含む粉塵を除去するには、測定器の表面をエチルアルコールで湿らせた柔らかい 布で拭き取ってください。

### 3.3 電池交換

- 測定器の電源を切ってください。
- ドライバーやコインを使って電池カバーのネジを外してください。
- 電池の電極方向を確認して測定器に入れてください。
- 電池カバーを元に戻してください。
- 新しい電池を入れると、測定器は自動的に電源が入ります。

# 4 トラブルが発生したら?

4.1 表 4 には測定器に発生する可能性のある不具合と対策方法が記載されています。

表 4

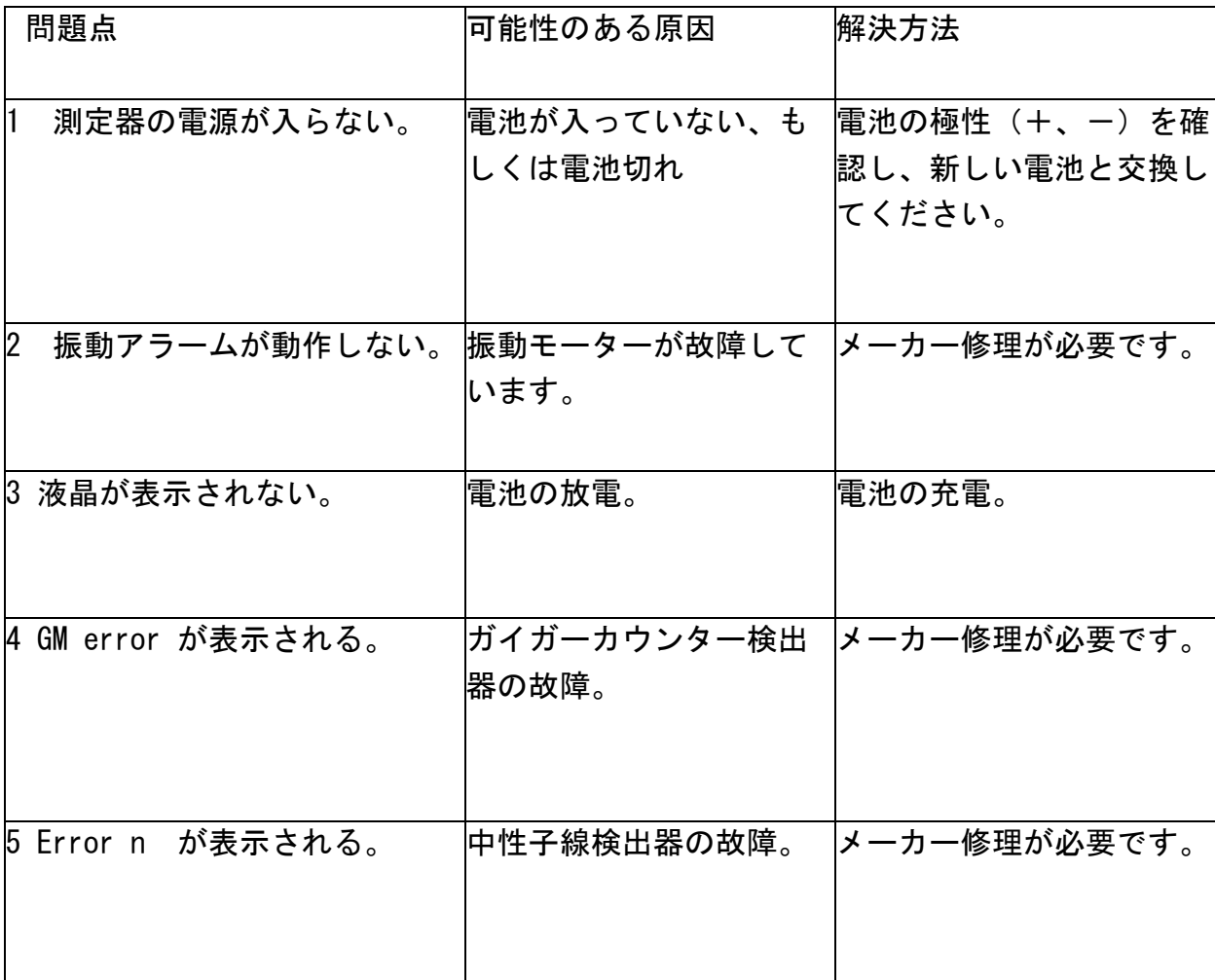

## 5 保管と輸送

5.1 測定器を保管する場合には、箱に入れ電池を外して保管してください。保存する場合には、 -30 度~50 度、湿度 95% (温度 35 度) を上限に保存してください。10 年 (測定器の耐用年数) 以上の保管は避けてください。

保管場所は、埃のないきれいな乾燥した場所で、酸やアルカリ、揮発性のガスなど、有害な混 合物が発生しやすい場所での保管は避けてください。

5. 2 しっかりと梱包した測定器は-50~50 度、湿度 100%(温度 40 度)の環境で輸送できます。 海上、航空輸送の場合には、測定器はしっかりと梱包し地方自治基準に従い、シリカゲルなど をいれて気密区画に置いて輸送してください。

5.3 輸送中は、しっかりと固定し、壁や他のパッケージと衝突しないようにしてください。

#### 6 測定器の利用

6.1 測定器の付属品には放射線源を含みます。利用時は衛生的な規則を守ってください。

付録 A

(参考文献)

ベータ線測定の感度依存性 典型例 (エネルギー 2.27 MeV を1 とした比)

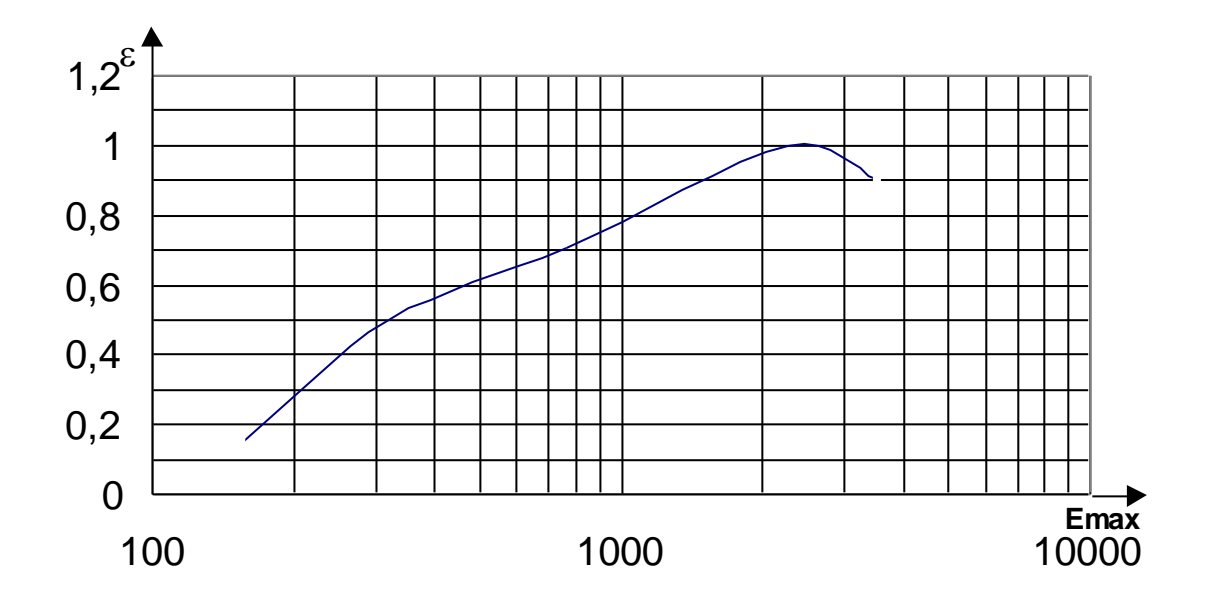

図 A.1

# 付録 B

# (参考文献)

# アルファ線における測定時間依存性

表 B.1

Table B.1

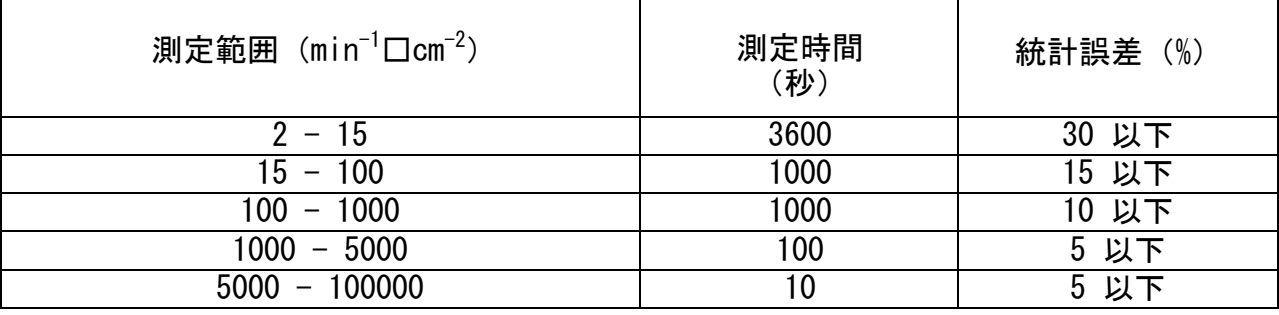

付録 C

## (参考文献)

# ベータ線における測定時間依存性

表 C.1

Table C.1

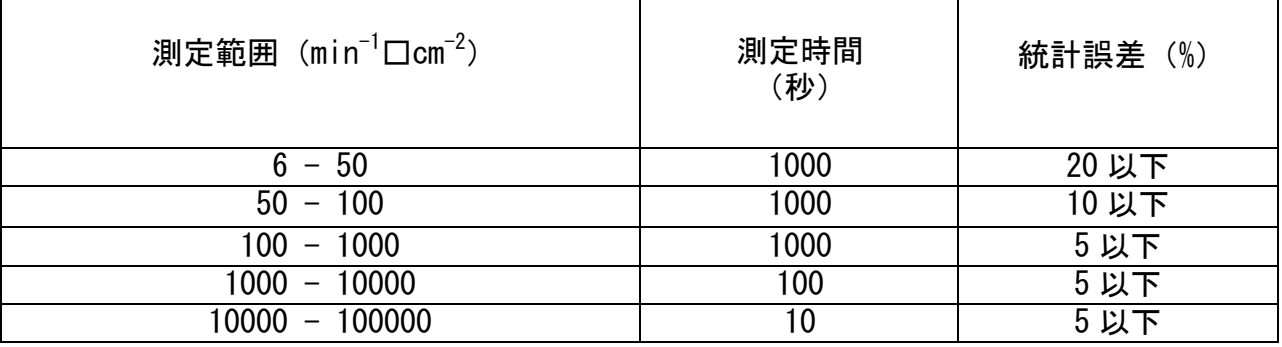